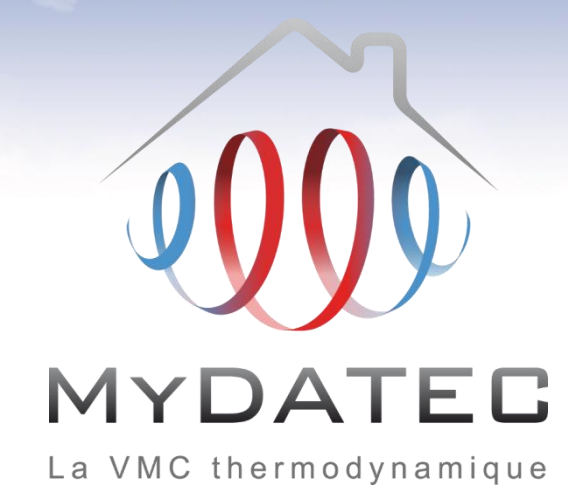

# Tutoriel d'aide à la saisie **Perrenoud**

Titre V RT2012 MyDATEC du 10/07/2013

MAJ 05/07/2017 ©MyDATEC®

# Important

- Ce document est rédigé à l'attention des **bureaux d'études thermiques habilités** à réaliser du calcul et dimensionnement d'équipements climatiques conformément à la réglementation en vigueur.
- Il ne dispense en aucun cas d'une **lecture approfondie de l'arrêté officiel RT2012** concernant les produits MyDATEC, consultable sur http://www.rt-batiment.fr/batiments-neufs/reglementation[thermique-2012/titre-v-etude-des-cas-particuliers.html,](http://www.rt-batiment.fr/batiments-neufs/reglementation-thermique-2012/titre-v-etude-des-cas-particuliers.html) qui doit être réalisée par une personne mandatée et habilitée, afin de valider la conformité thermique et réglementaire du projet et des calculs, en phase avec les attentes propres du client.
- Ce document illustre la simulation d'une VMC thermodynamique MyDATEC **avec l'option de** rafraîchissement actif. Pour consulter le tutoriel de saisie 'chauffage seul', rendez vous sur [www.mydatec.com](http://www.mydatec.com/) rubrique Règlementation/RT2012.

MyDATEC vous souhaite une bonne navigation dans notre tutoriel.

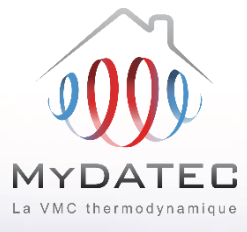

#### Le Fonctionnement MyDATEC

#### Phase 1

- MyDATEC extrait dans les pièces techniques (WC, salle de bain, Cuisine, local technique, ...) l'air intérieur pollué. (en moyenne 20°C)
- MyDATEC récupère la chaleur de l'air extrait pour la transférer à l'air neuf, avec un "rendement de 500%"\* (\*COP PAC sup à 5 à -7°C ext)
- Toute la chaleur a été "arrachée" à l'air  $A<sub>3</sub>$ extrait, ce dernier est maintenant froid (entre 0 et 2°C), MyDATEC le rejette à l'extérieur.

#### Phase 2

- MyDATEC prend de l'air extérieur, **B1** l'assainit en le filtrant de ses impuretés.
- MyDATEC transfère alors la chaleur **B2** produite grâce à l'air extrait, dans cet air extérieur filtré, il devient chaud.
	- MyDATEC insuffle cet air dans l'ensemble des pièces de vie, pour atteindre la température programmée sur le thermostat.

# Système 3en1: Ventilation, chauffage, rafraîchissement\* \* Rafraîchissement actif optionnel

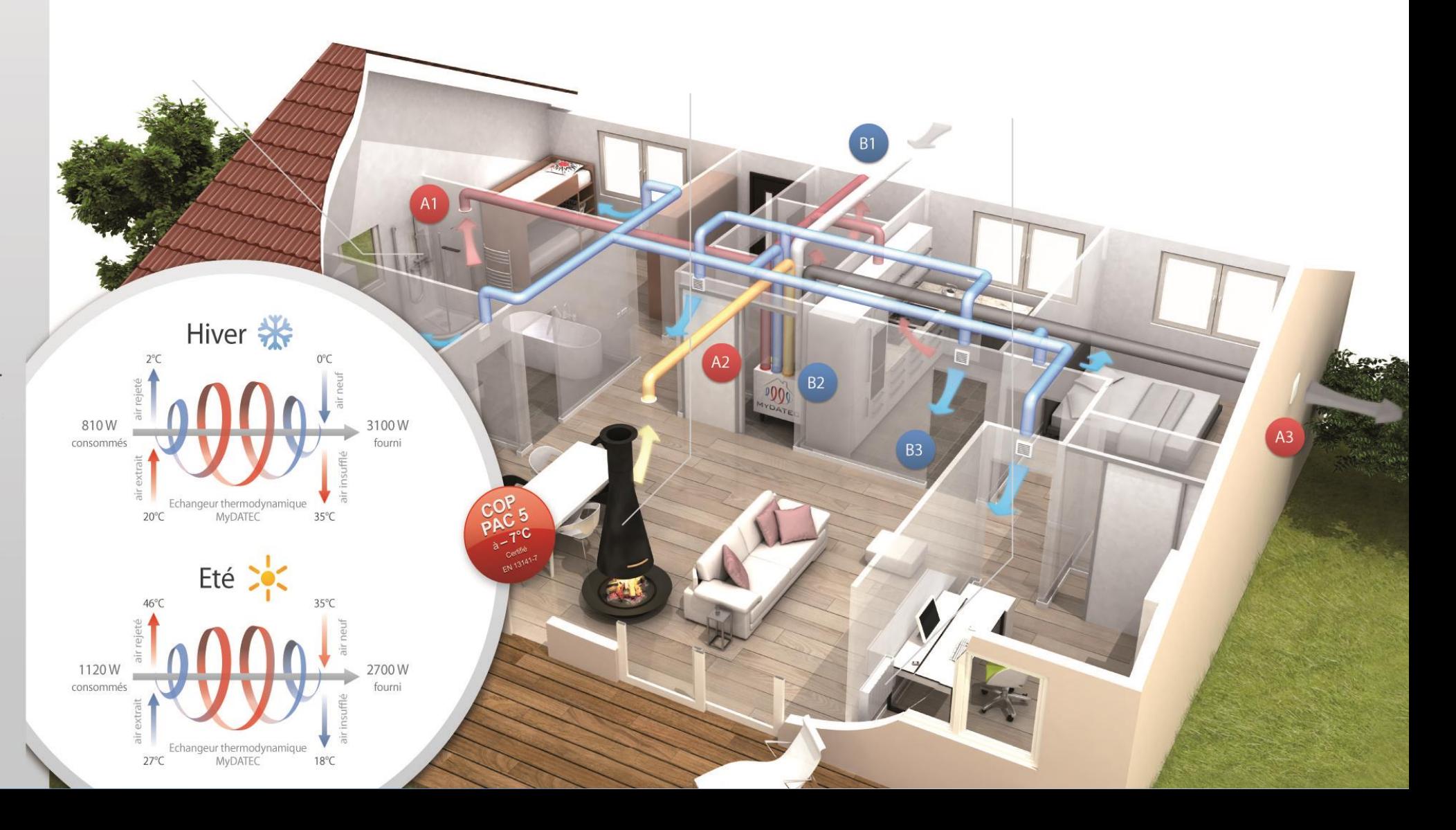

# **Principe de calcul**

**ETAPE 1 : SAISIE LOGICIELLE**

#### **ETAPE 2 : DETERMINATION DES BESOINS**

**ETAPE 3 : POST-TRAITEMENT AVEC FICHIER EXCEL**

**ETAPE 4 : SYNTHESE DES CONSOMMATIONS**

La saisie des données d'entrée modélise un système fictif

Les calculs permettent d'obtenir les différents besoins en énergie finale

Le calcul permet d'obtenir les consommations de chauffage, de rafraîchissement et de ventilation en énergie primaire

Récapitulatif des consommations en énergie primaire du bâtiment

Liens de téléchargement vers les documents utiles

- [Titre V MyDATEC -](http://www.mydatec.com/fr/reglementation/titrev-rt2012-vmc-thermodynamique/) Texte officiel
- Titre V MyDATEC [Outil d'aide à l'application](http://www.mydatec.com/fr/reglementation/titrev-rt2012-vmc-thermodynamique/)
- [Choix de la machine](http://www.mydatec.com/fr/reglementation/titrev-rt2012-vmc-thermodynamique/)

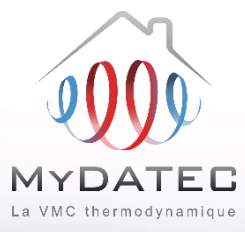

**Båtiment : Maison Individuelle** 

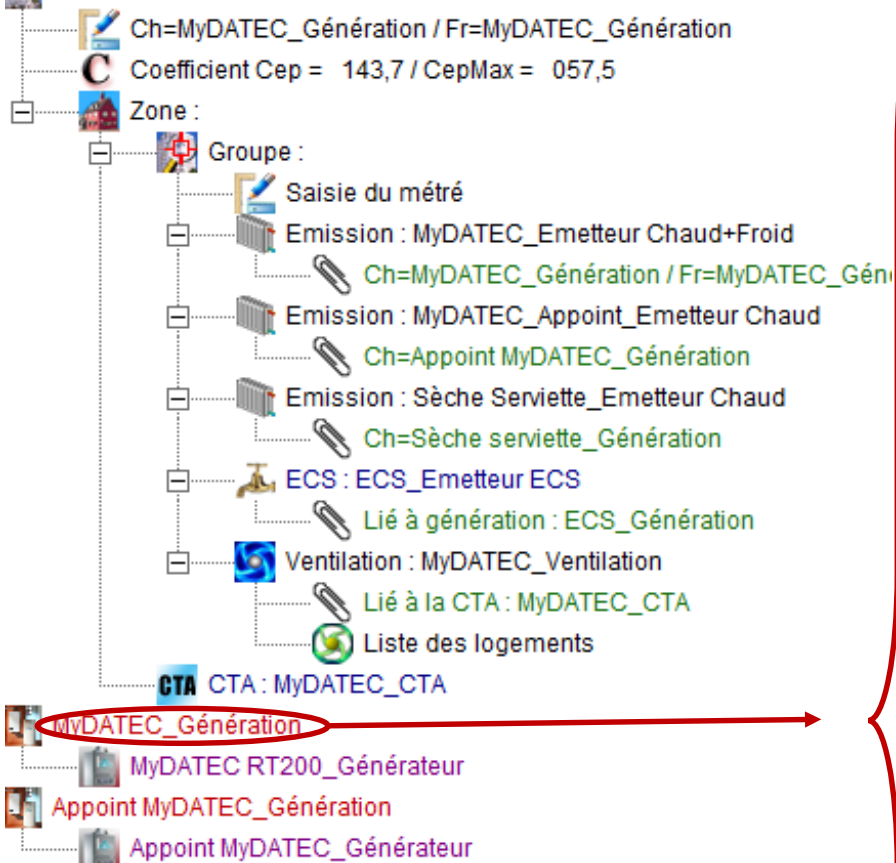

L<sup>1</sup> Sèche serviette\_Génération

Sèche serviette\_Générateur

**T** ECS\_Génération

ECS\_Générateur

ECS Stockage

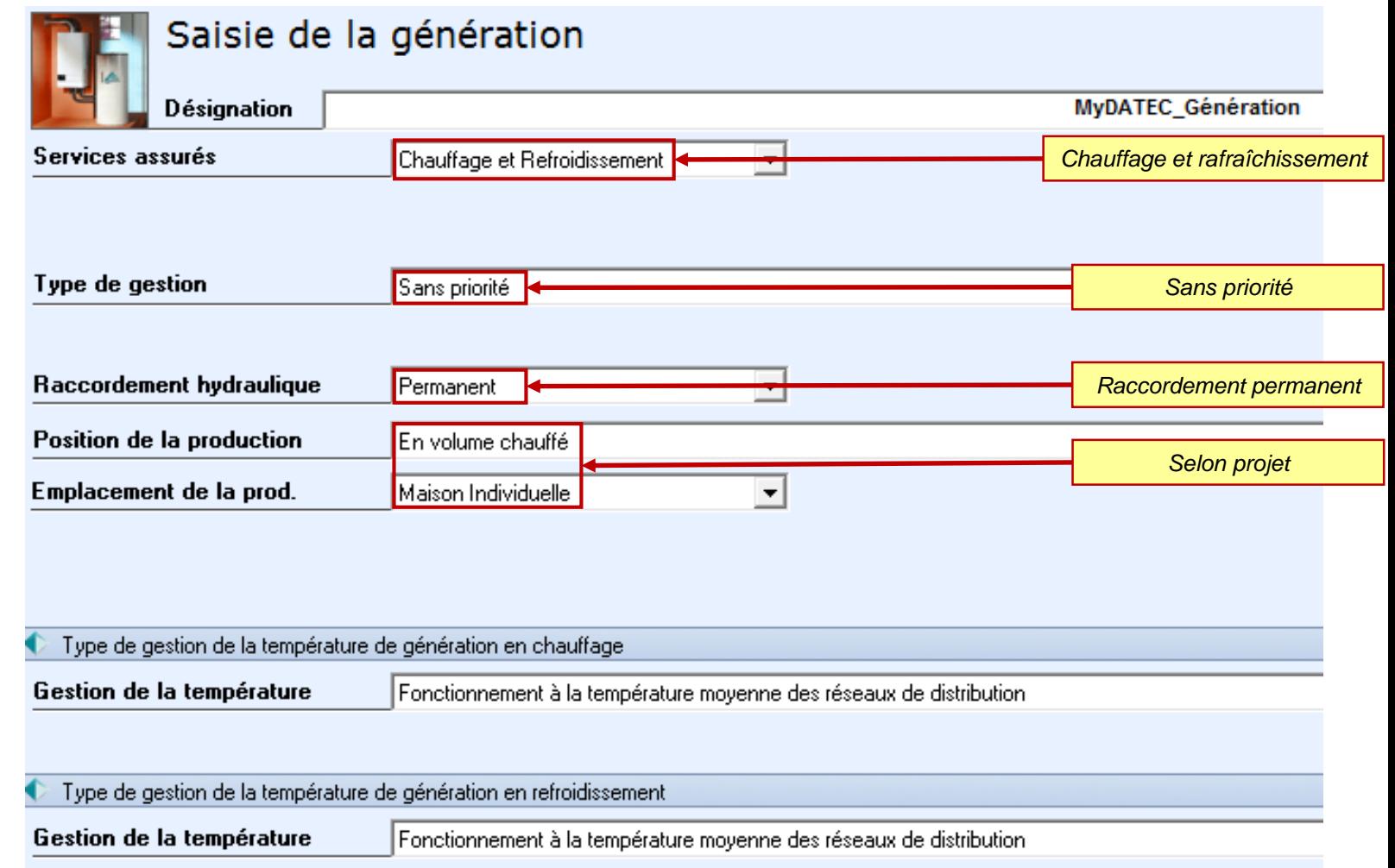

**Båtiment : Maison Individuelle** 

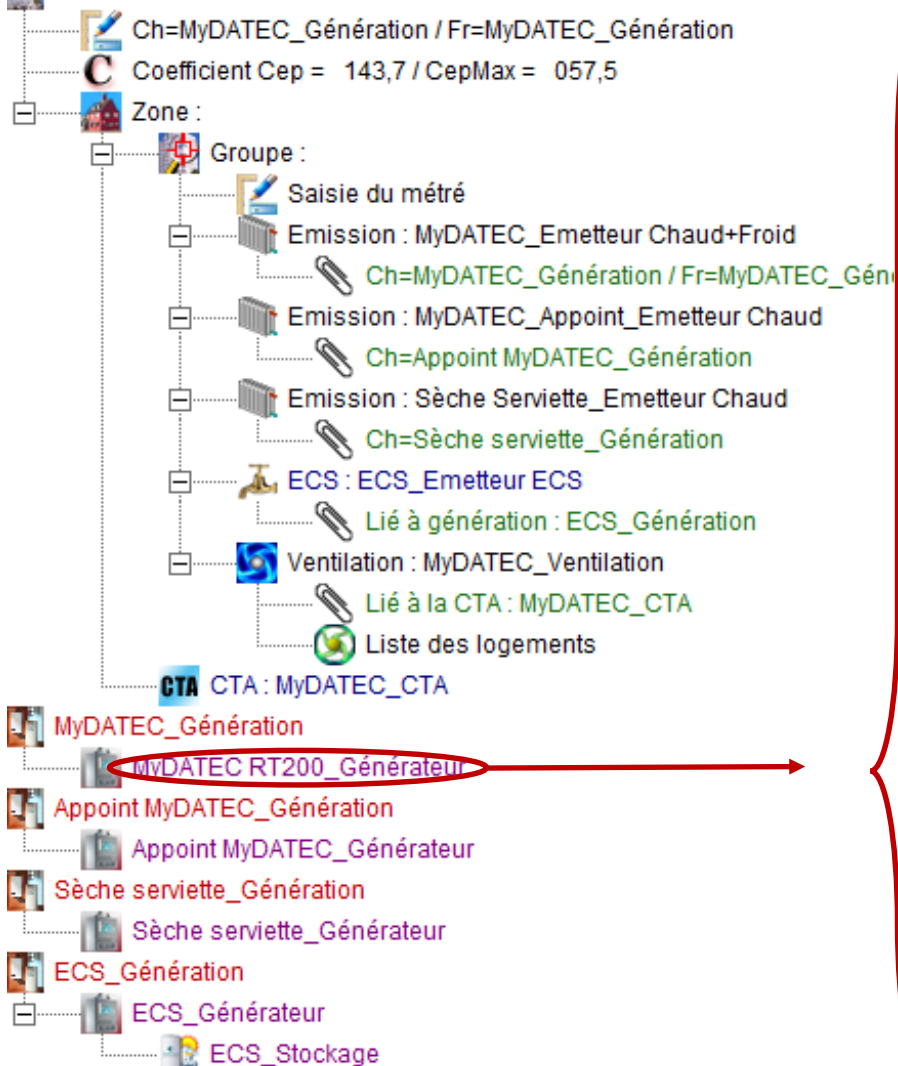

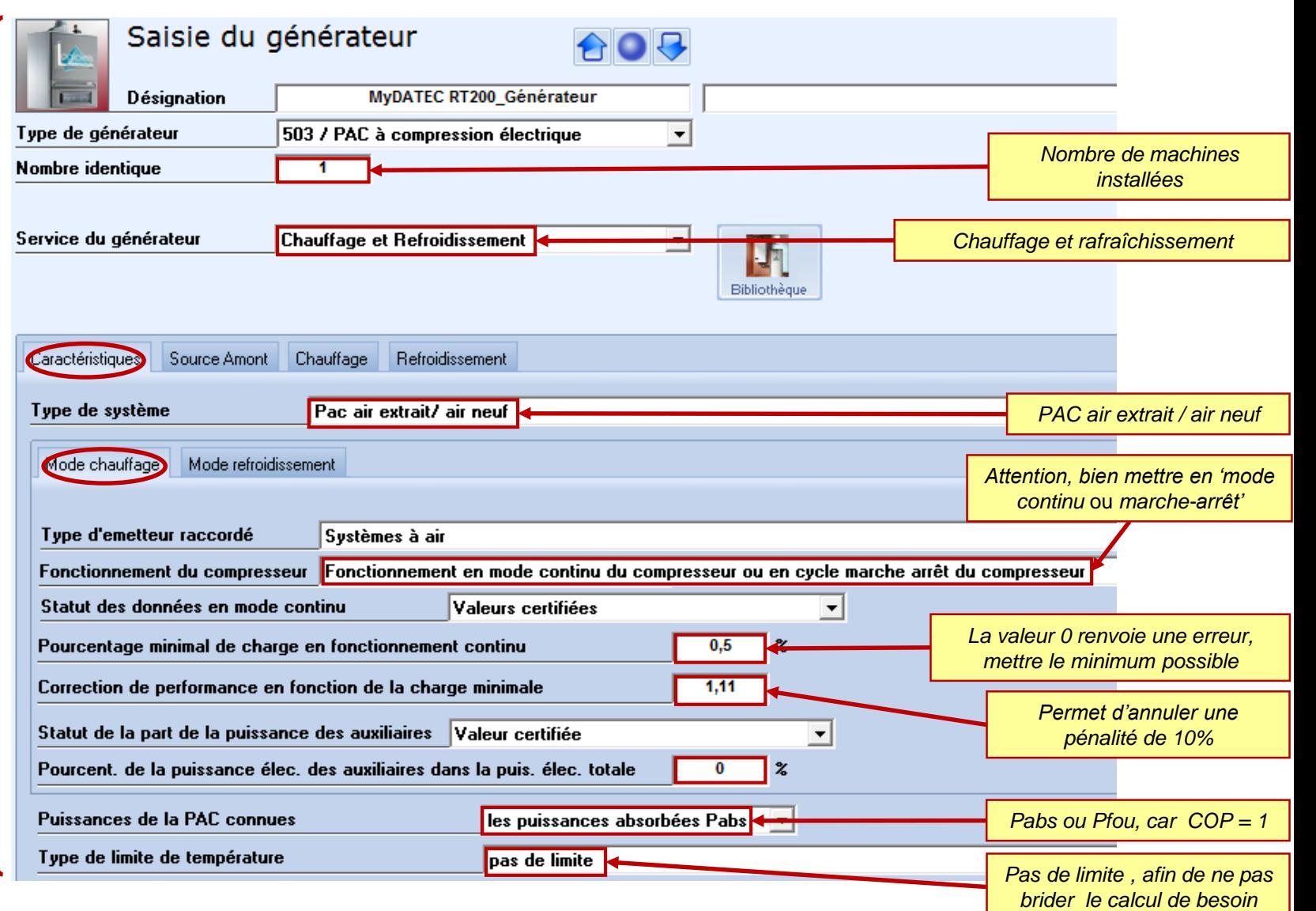

MAJ 05/07/2017 ©MyDATEC®

**Bâtiment : Maison Individuelle** 

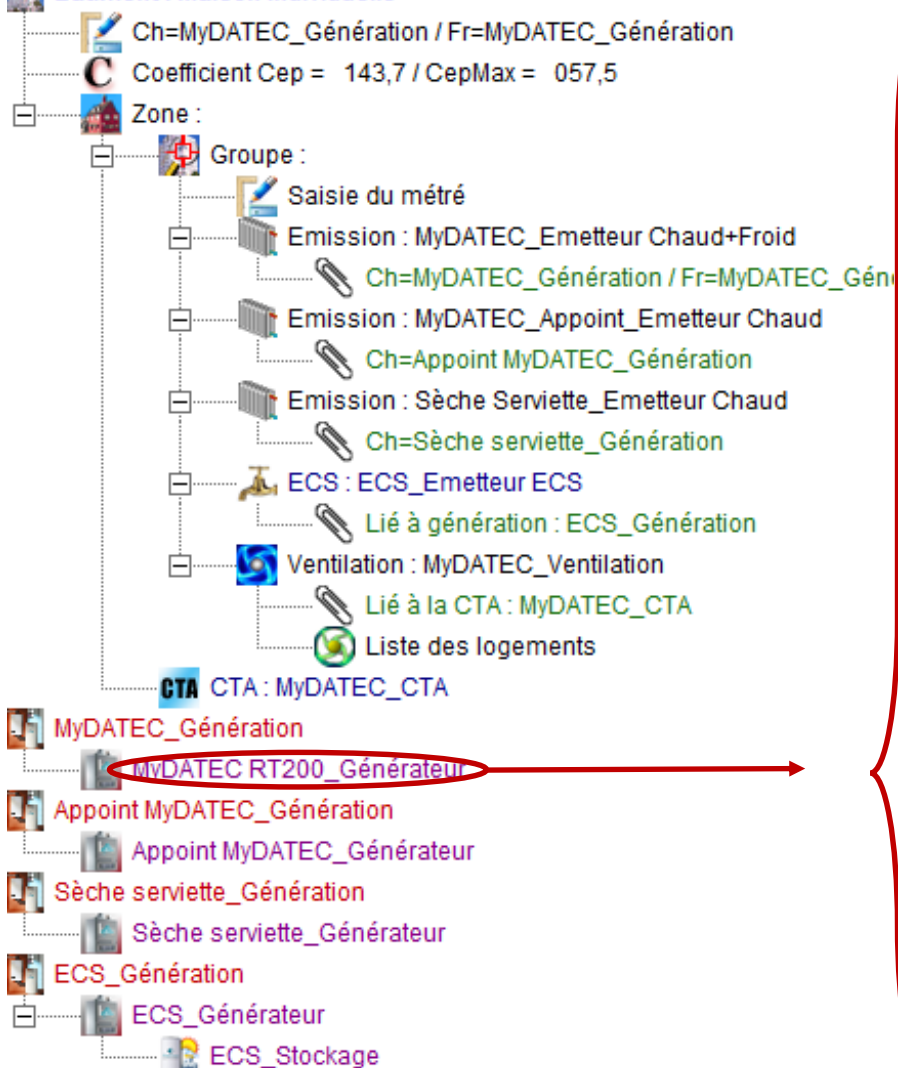

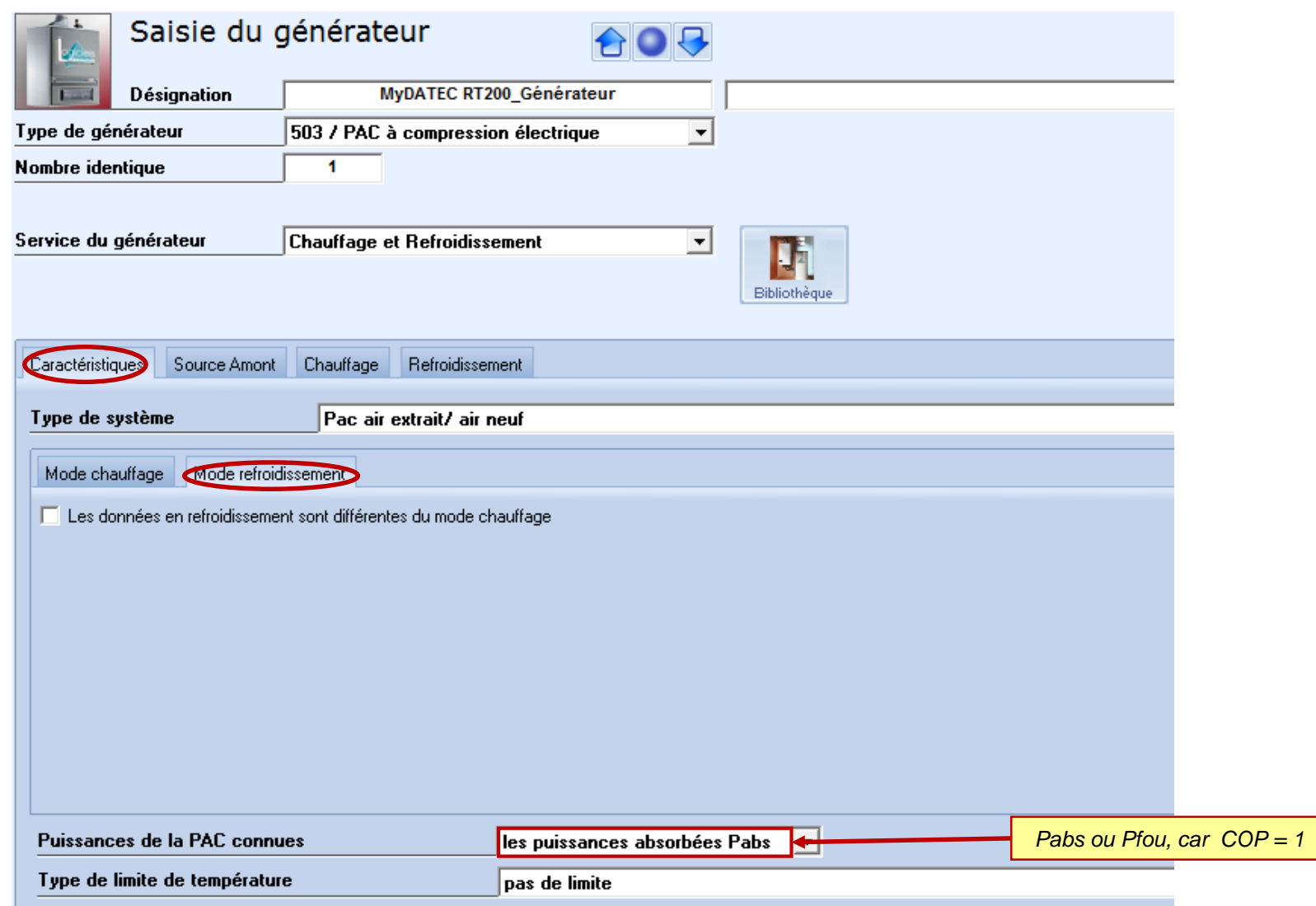

#### MAJ 05/07/2017 ©MyDATEC®

**Båtiment : Maison Individuelle** 

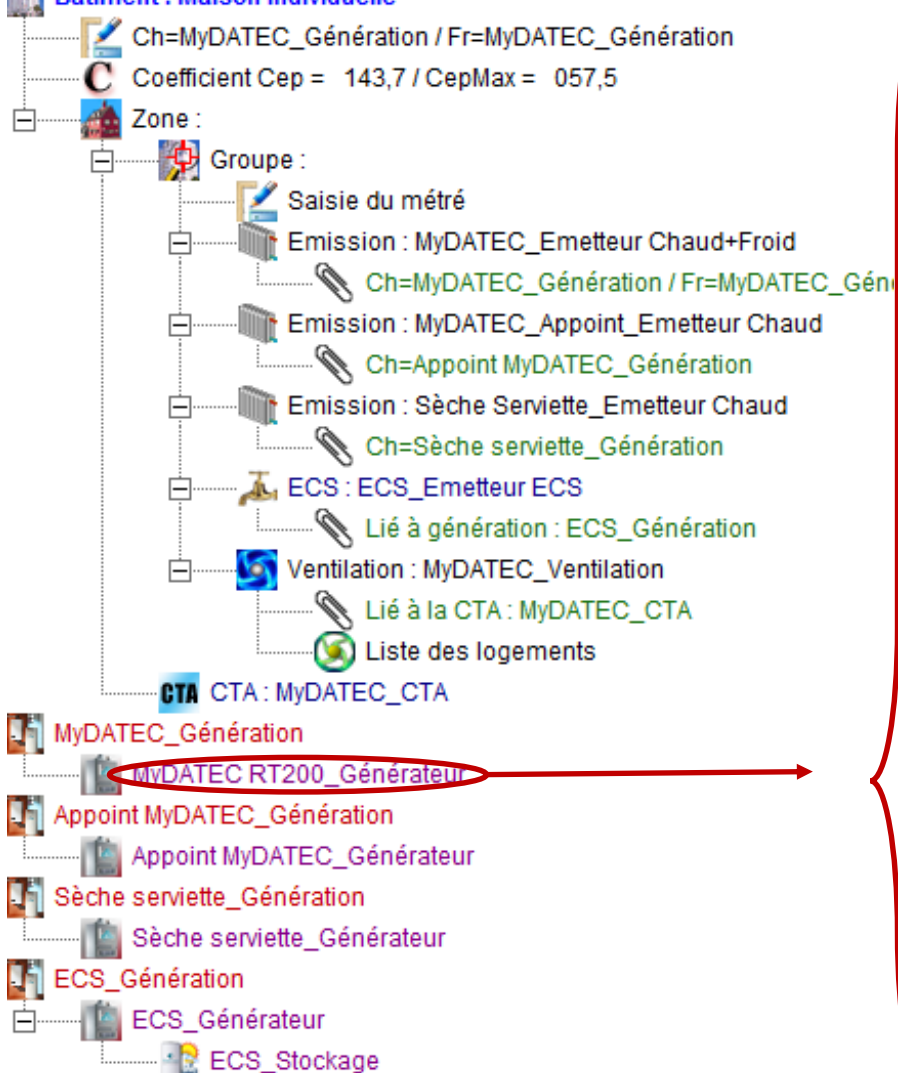

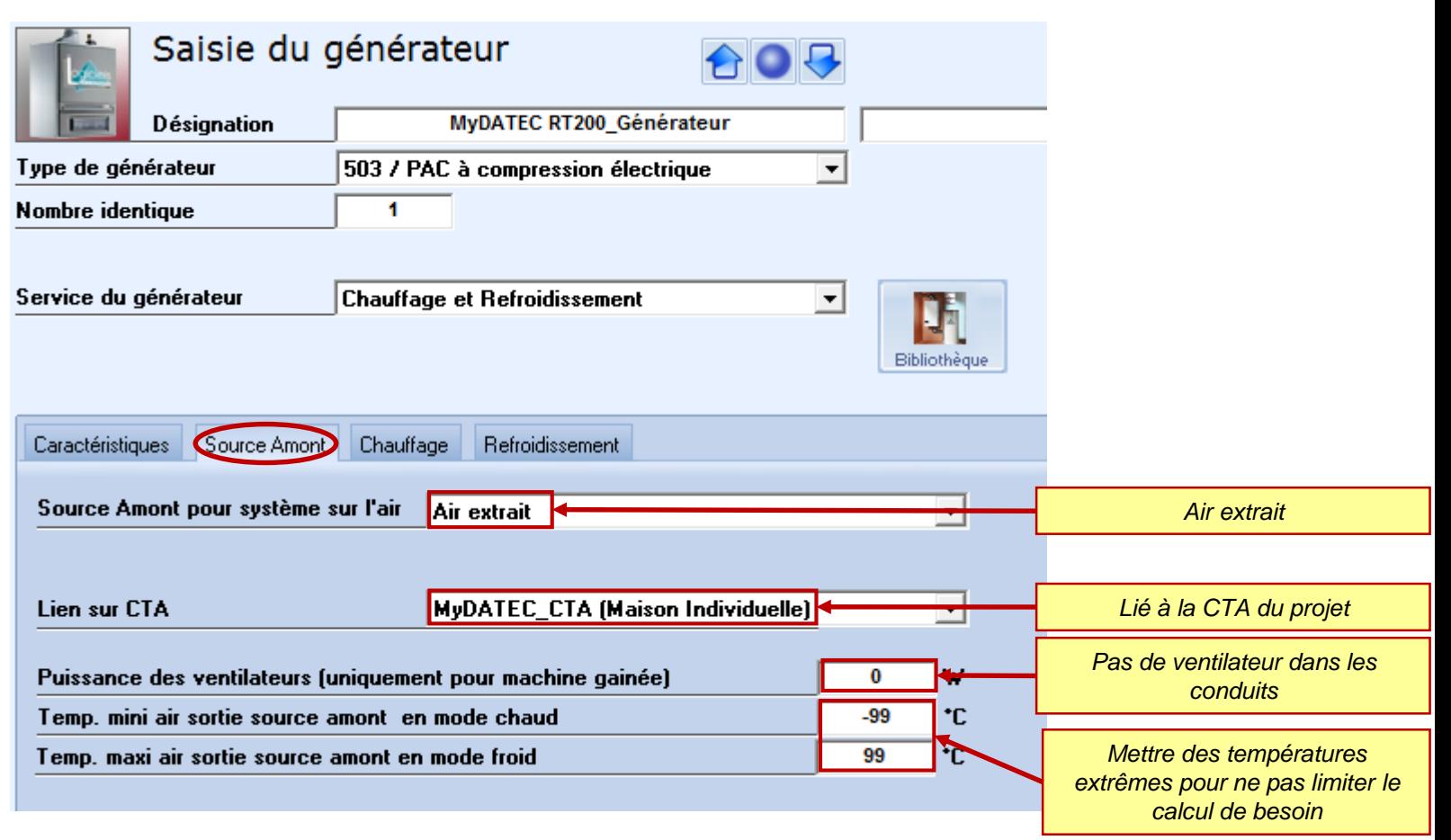

**Båtiment : Maison Individuelle** 

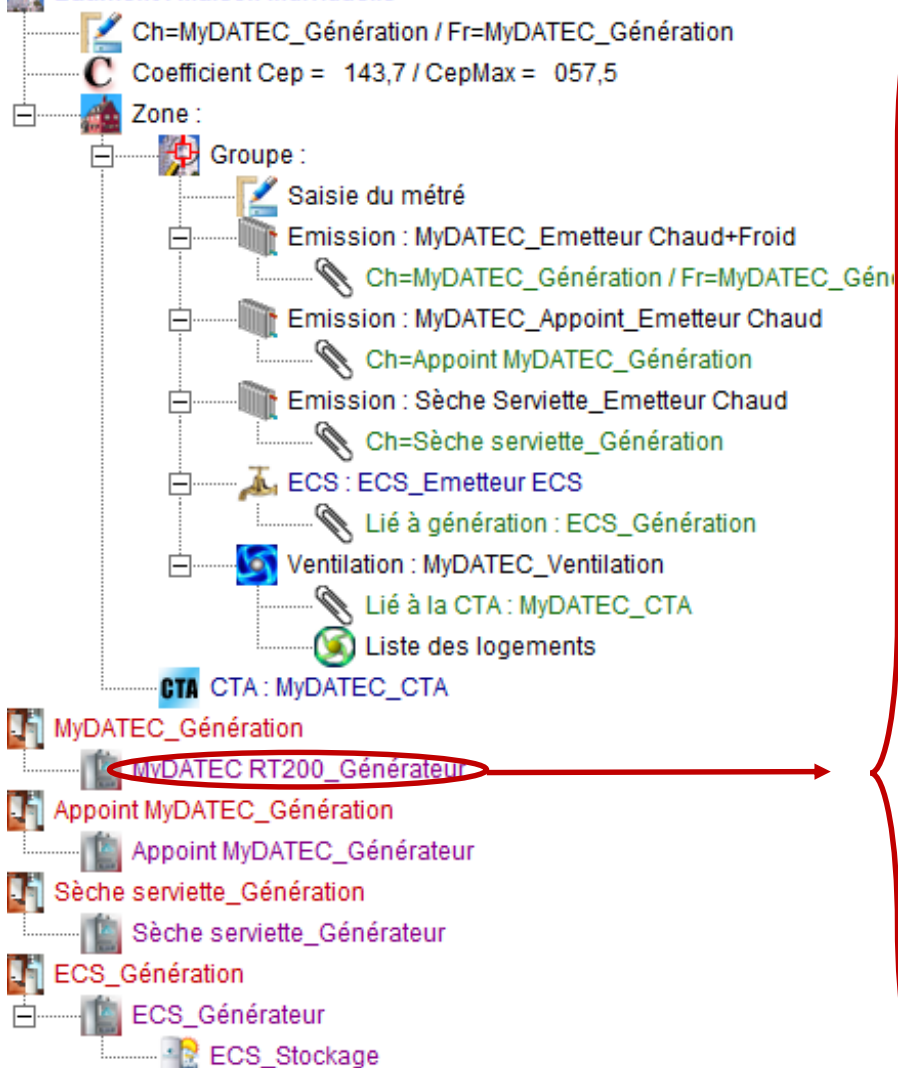

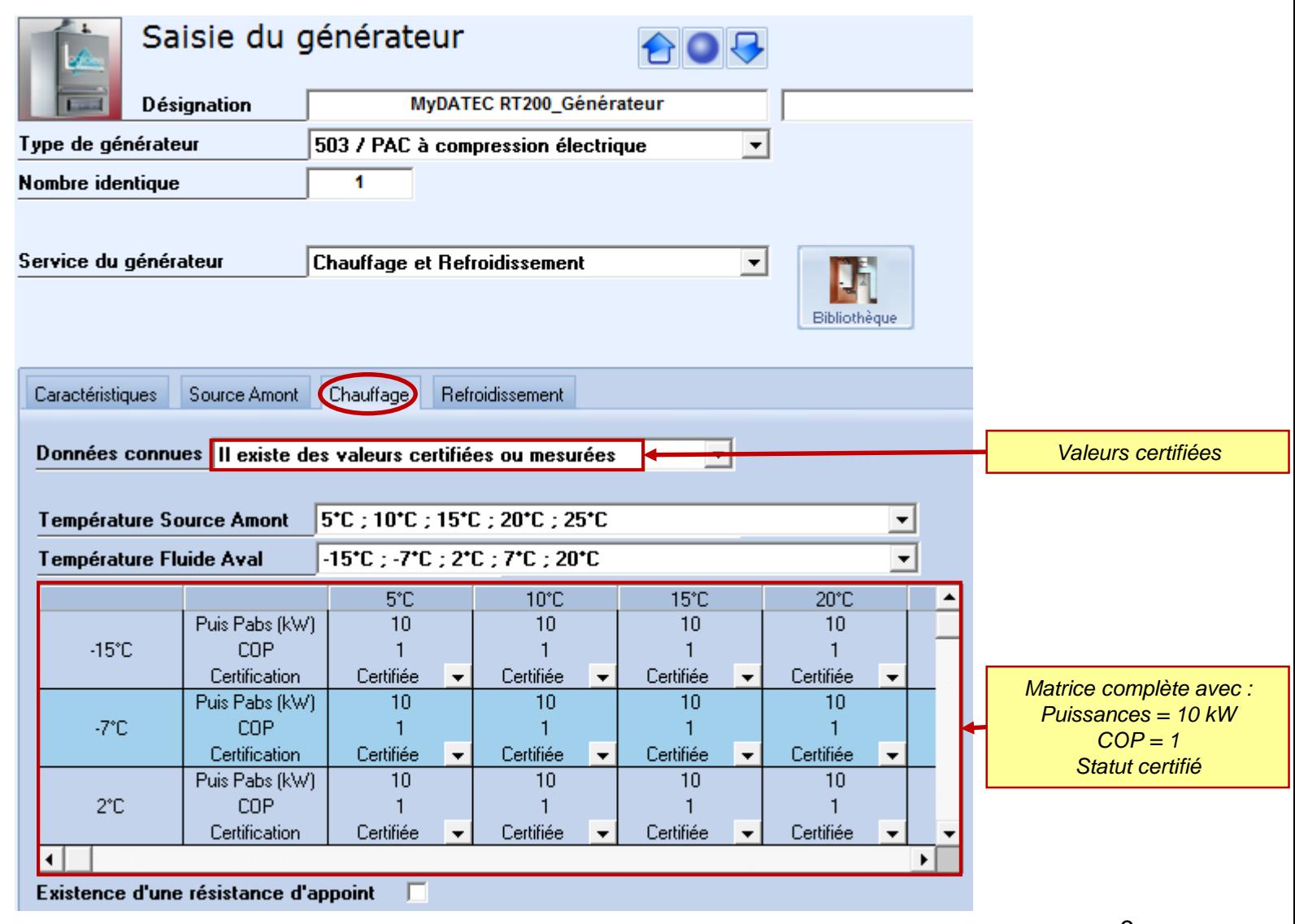

**Båtiment : Maison Individuelle** 

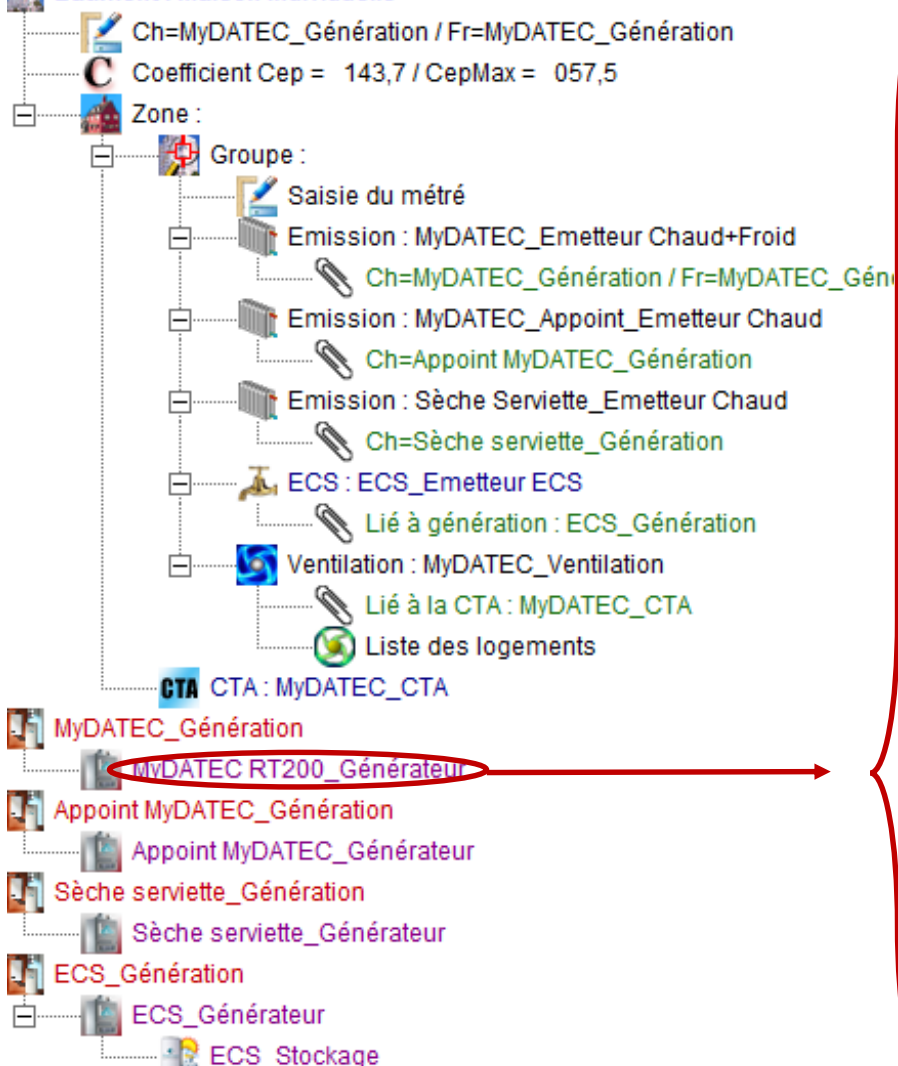

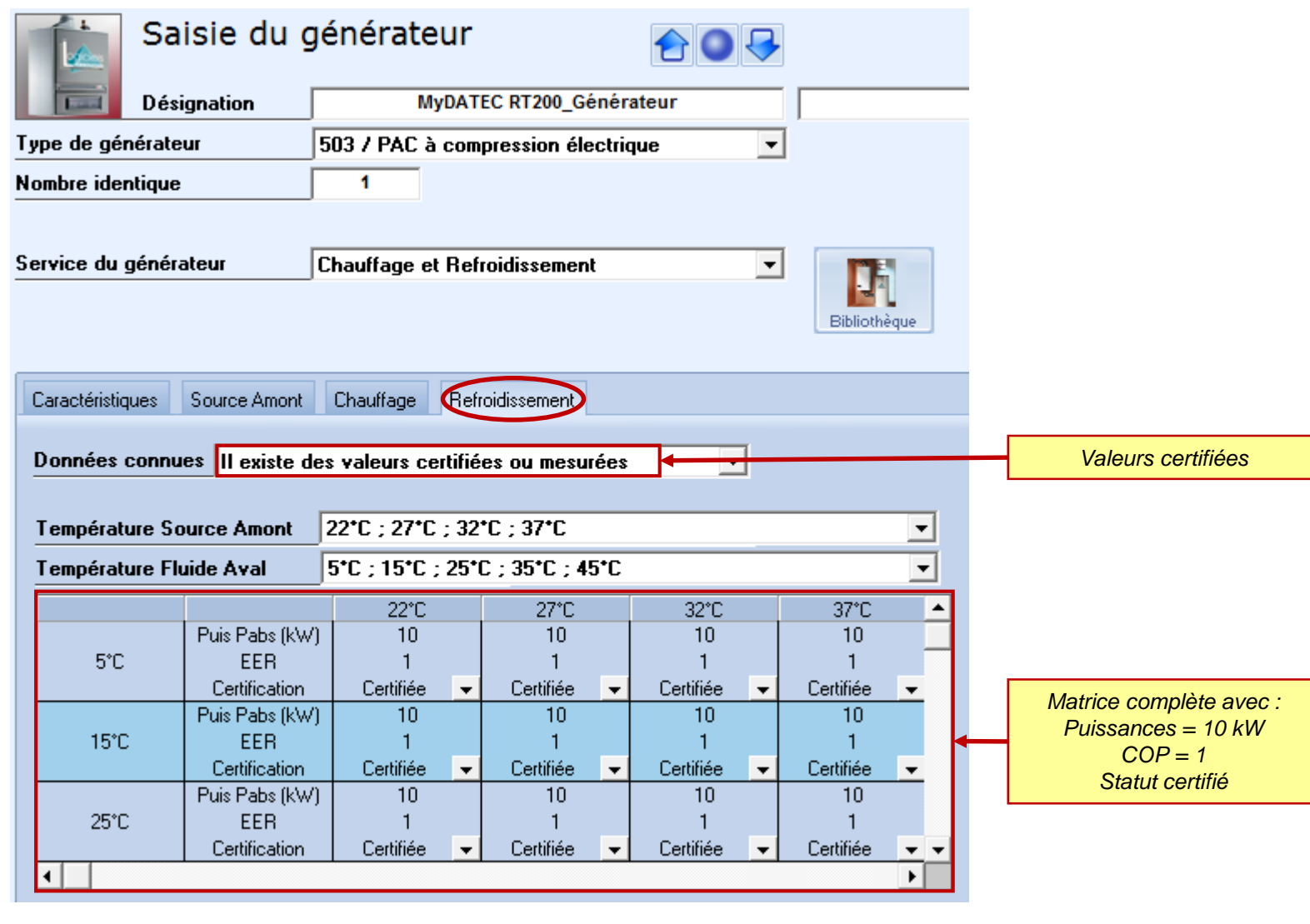

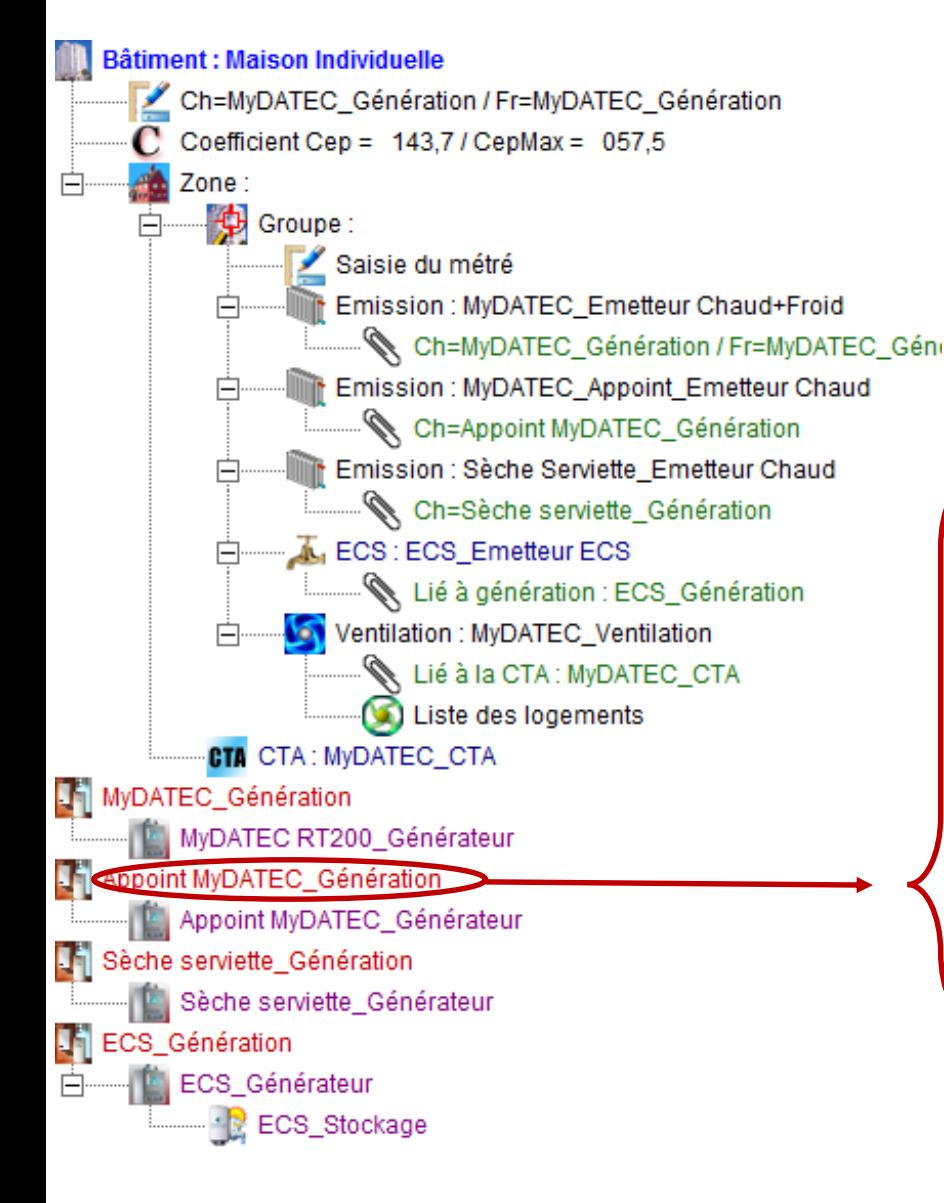

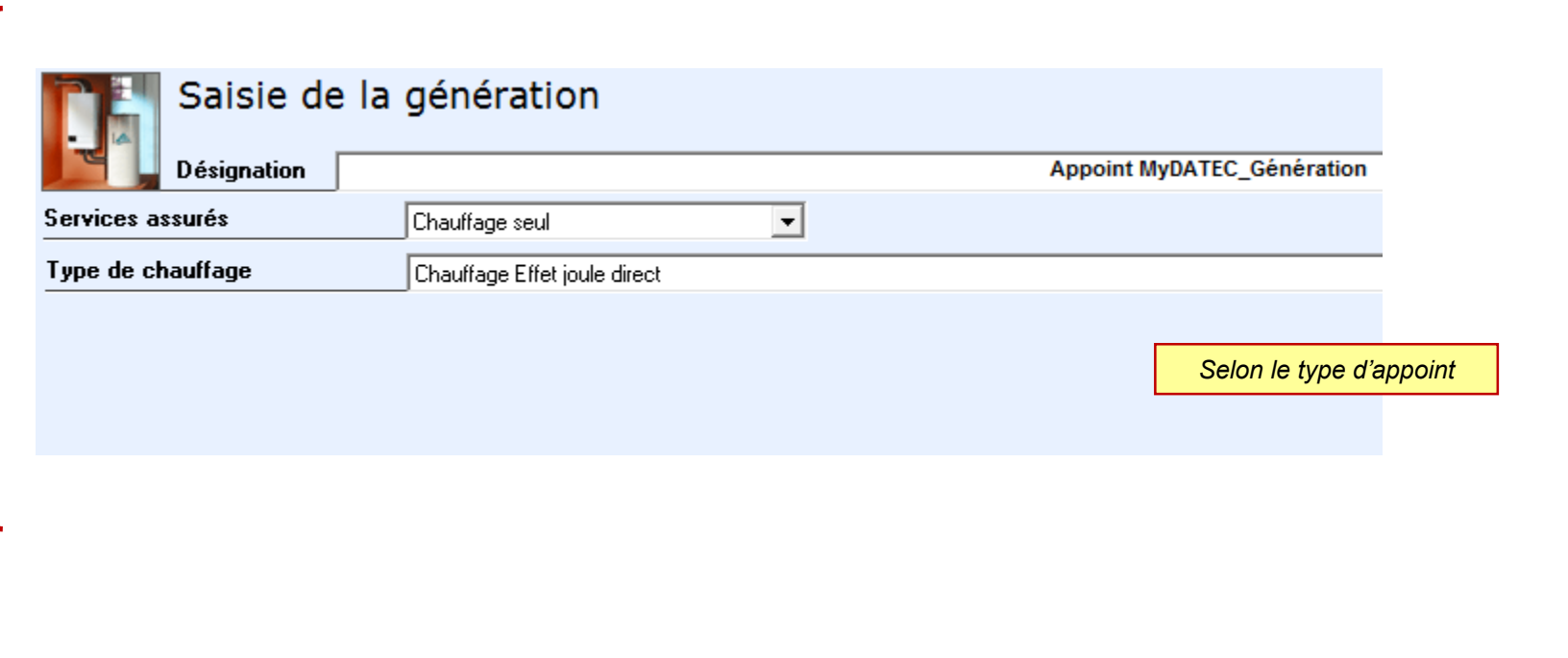

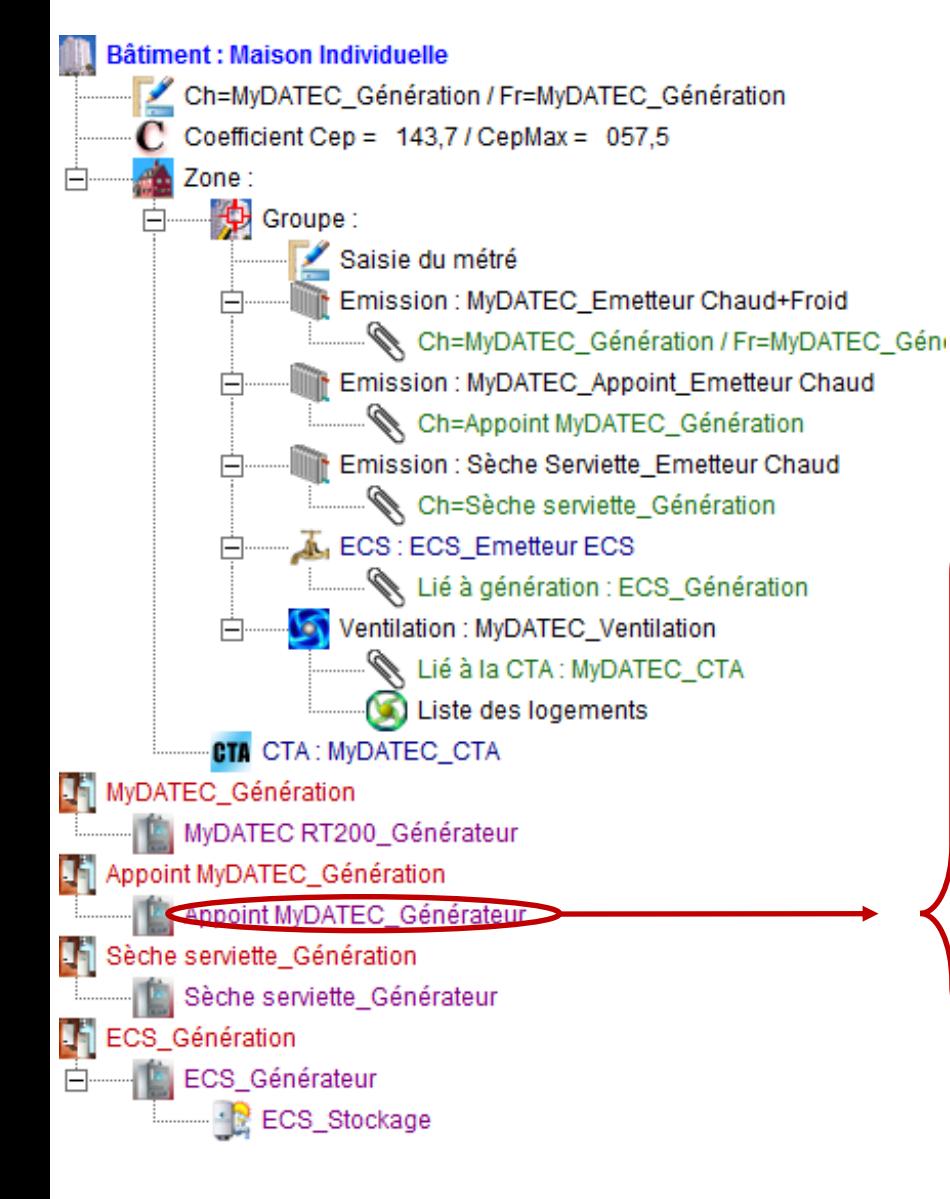

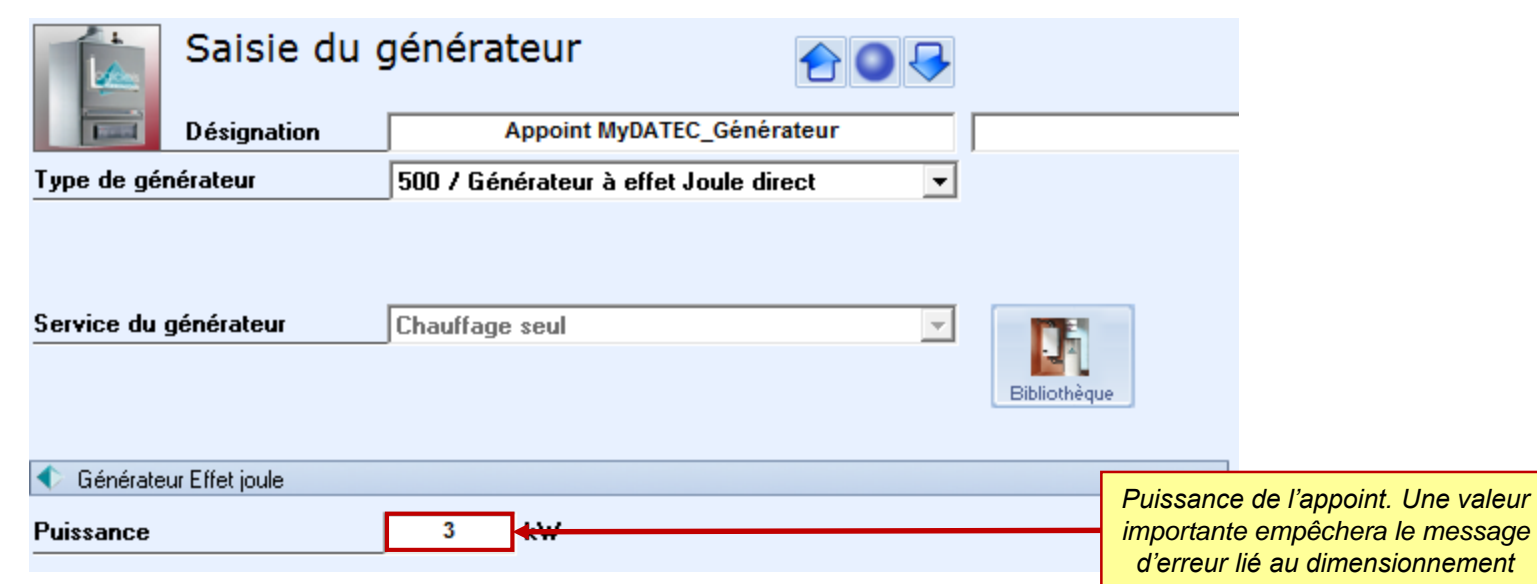

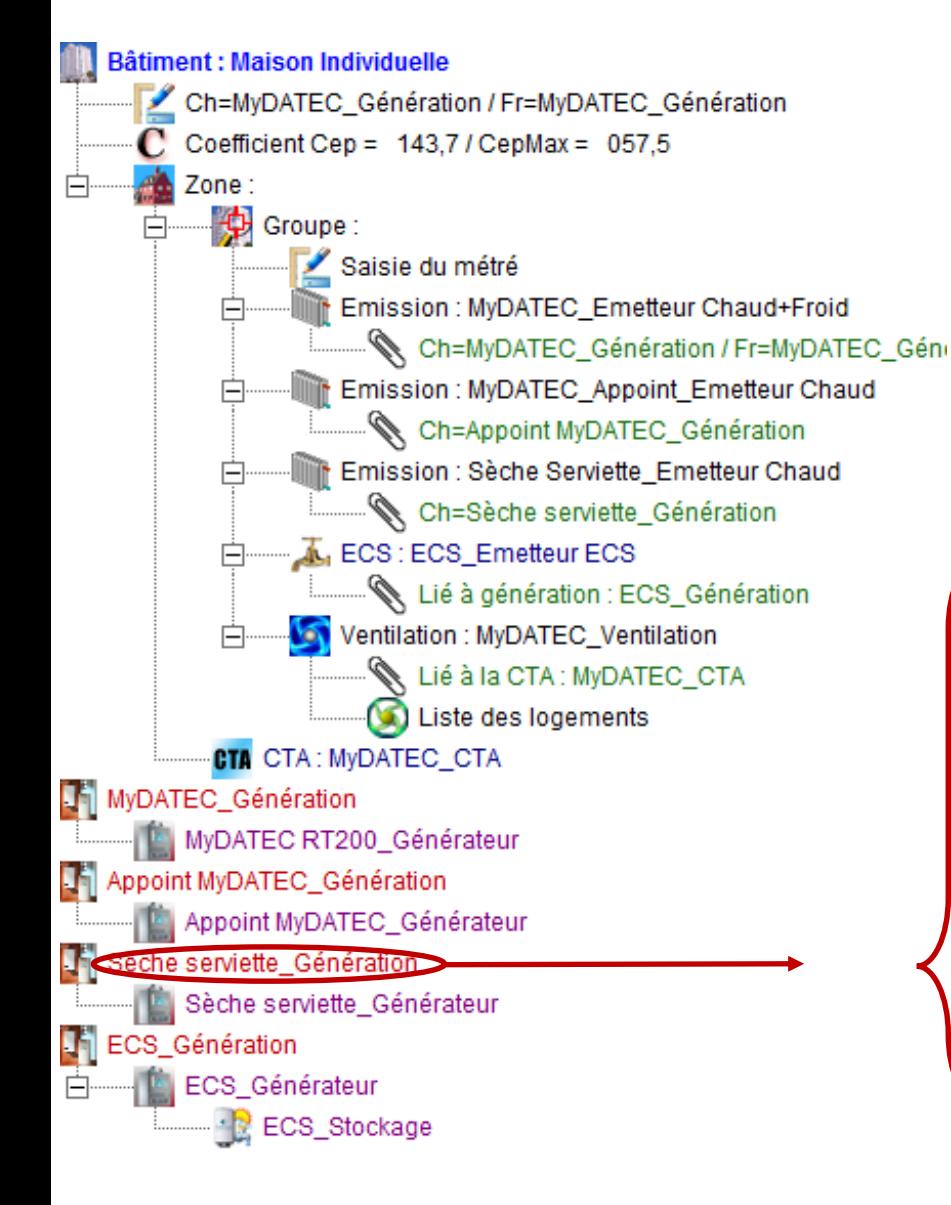

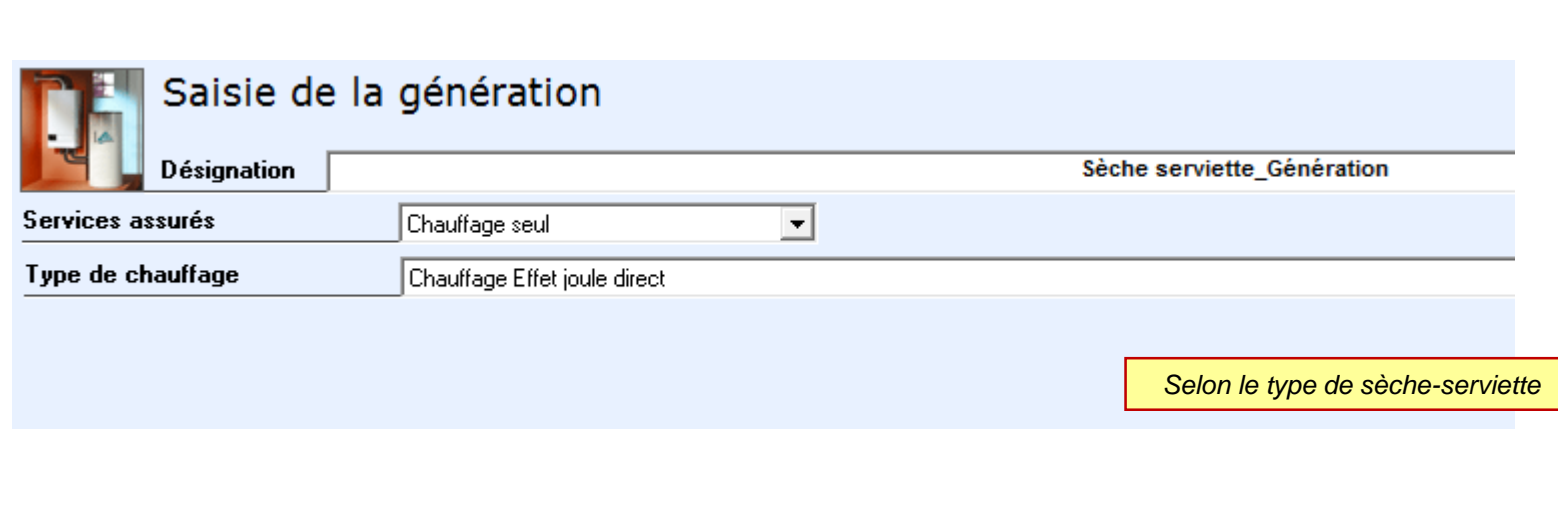

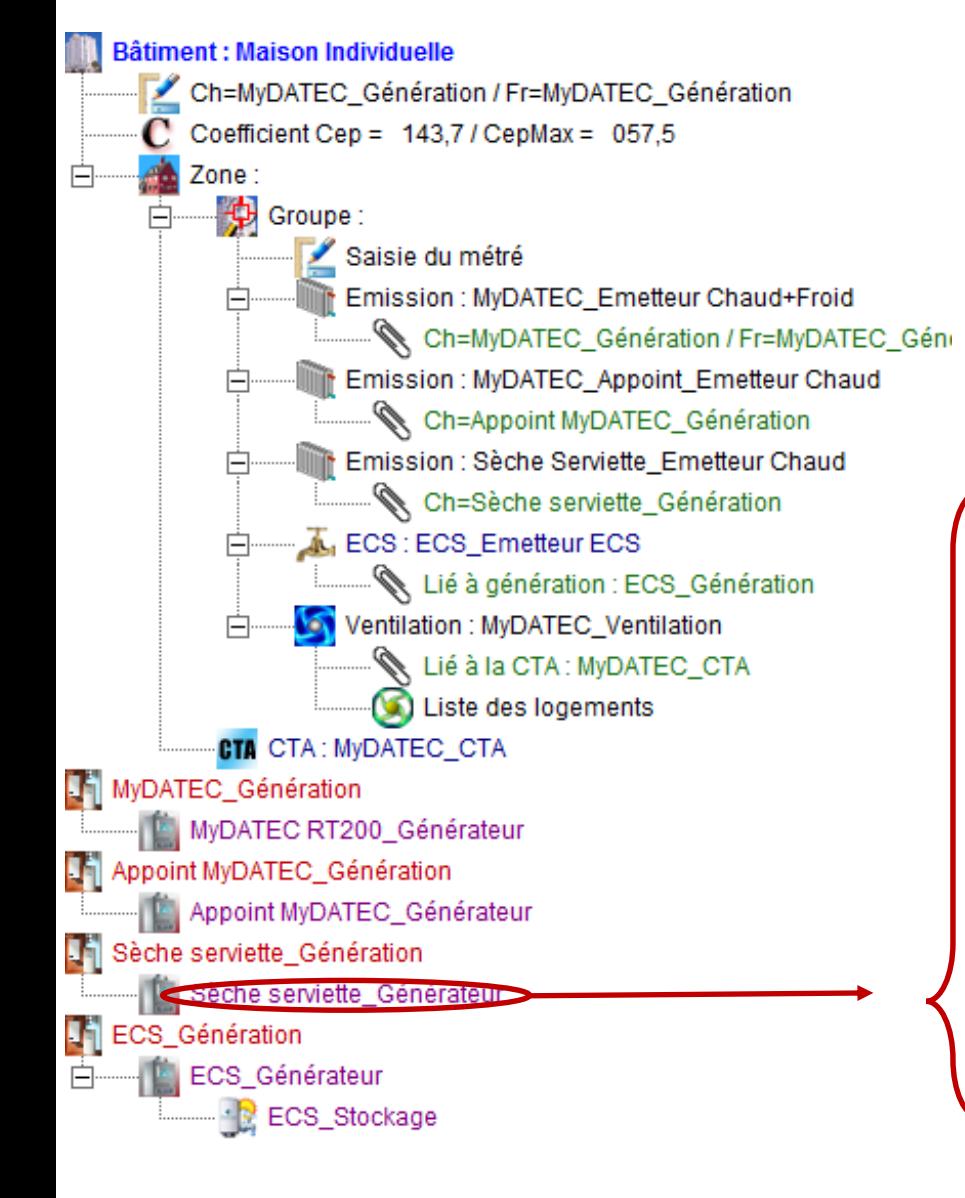

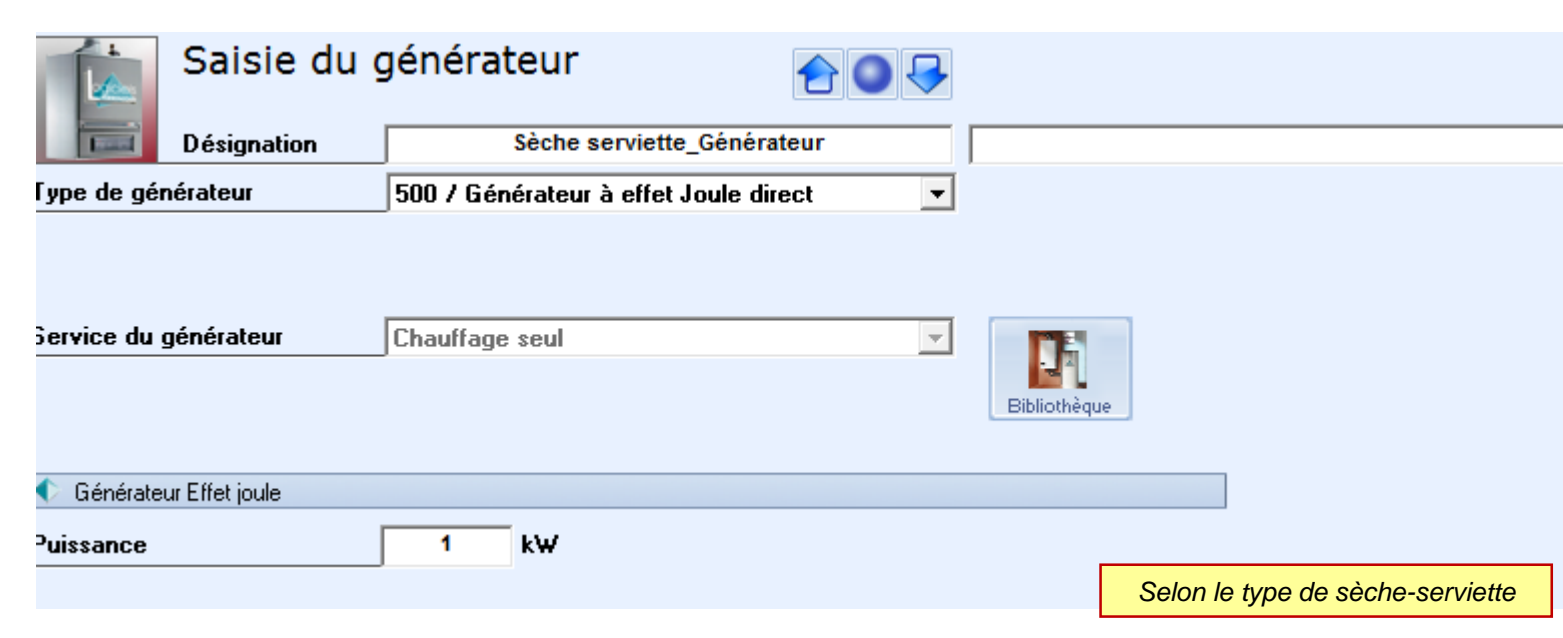

**Båtiment : Maison Individuelle** Ch=MyDATEC\_Génération / Fr=MyDATEC\_Génération  $C$  Coefficient Cep = 143,7 / CepMax = 057,5 Zone: Ėŀ **D** Groupe: Ėŀ Saisie du métré Comission : MyDATEC\_Emetteur Chaud+From-Ė Ch=MyDATEC\_Génération / Fr=MyDATEC\_Géne Emission : MyDATEC\_Appoint\_Emetteur Chaud Ė Ch=Appoint MyDATEC\_Génération Emission : Sèche Serviette\_Emetteur Chaud Ē Ch=Sèche serviette\_Génération ECS: ECS\_Emetteur ECS F Lié à génération : ECS\_Génération Ventilation : MyDATEC\_Ventilation Lié à la CTA : MyDATEC\_CTA Liste des logements **CTA** CTA: MyDATEC\_CTA MyDATEC\_Génération MyDATEC RT200\_Générateur Til Appoint MyDATEC\_Génération Appoint MyDATEC\_Générateur L<sup>4</sup> Sèche serviette\_Génération Sèche serviette\_Générateur **T** ECS\_Génération ECS\_Générateur Ēŀ \* R ECS\_Stockage

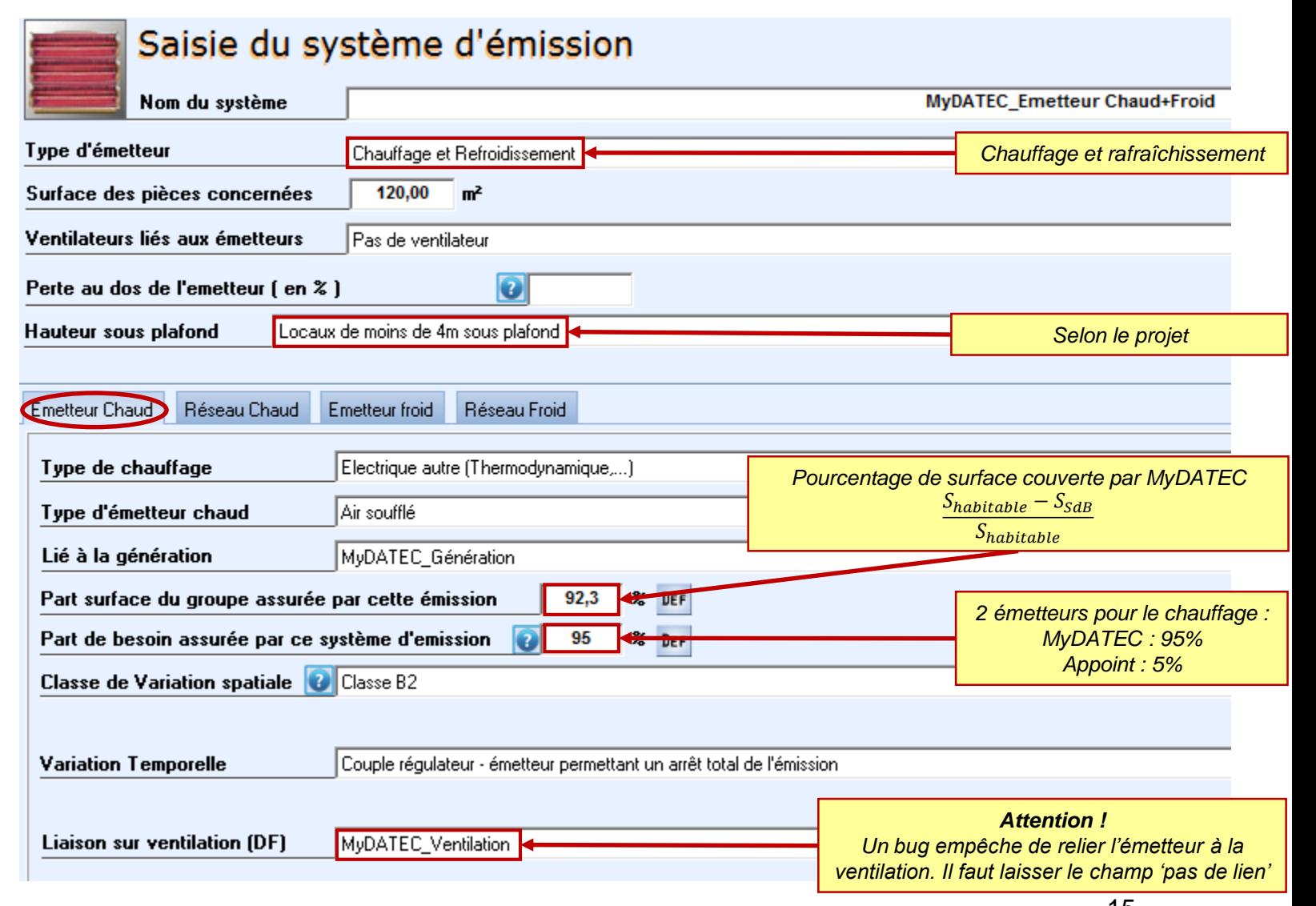

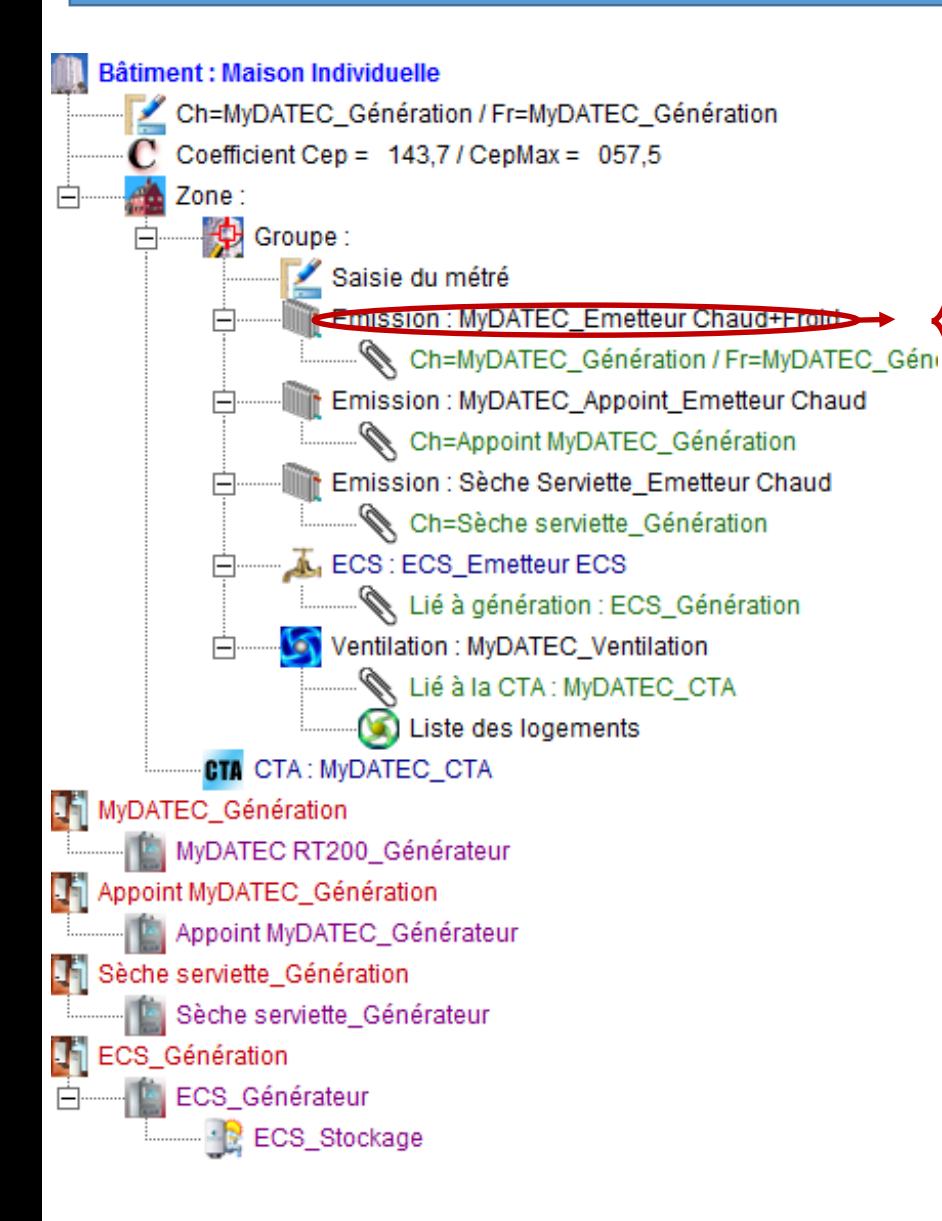

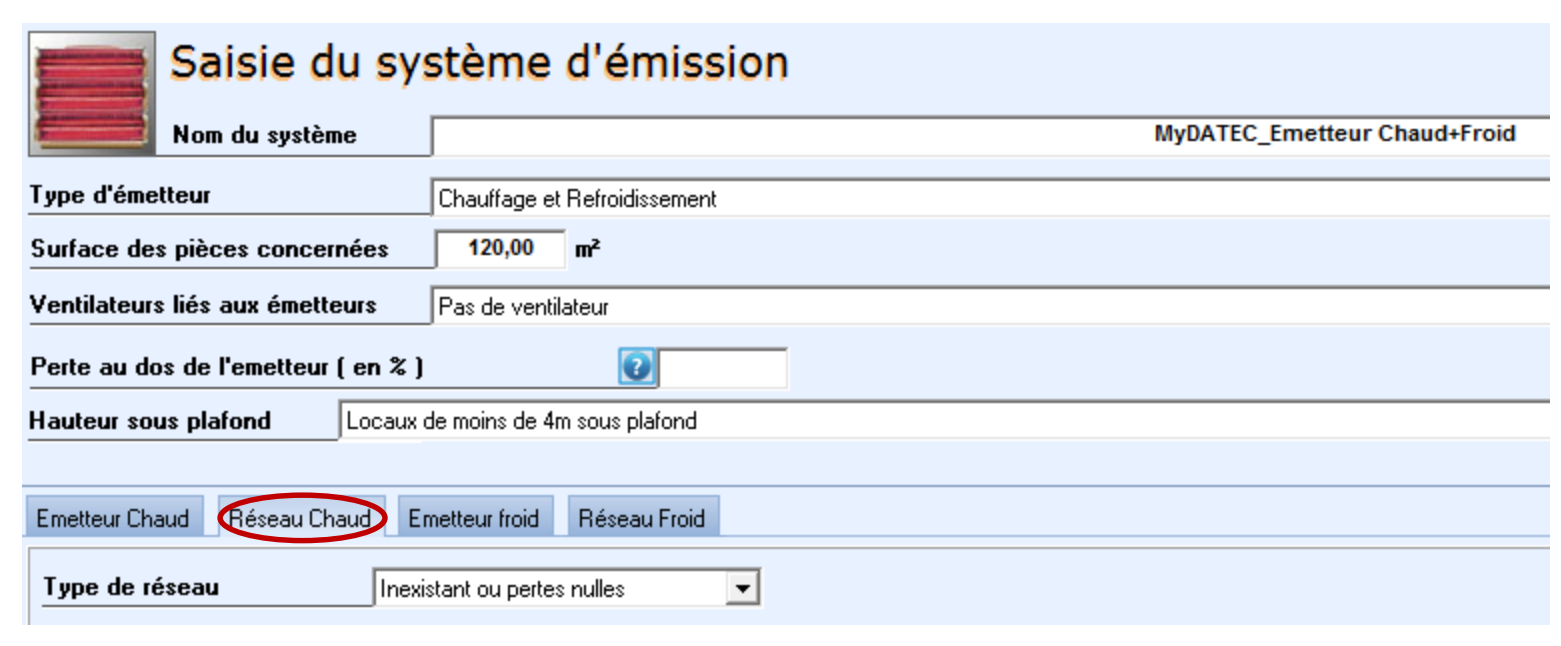

**Båtiment : Maison Individuelle** Ch=MyDATEC\_Génération / Fr=MyDATEC\_Génération  $C$  Coefficient Cep = 143,7 / CepMax = 057,5 Zone: Ėŀ **D** Groupe: Ėŀ Saisie du métré Comission : MyDATEC\_Emetteur Chaud+From-Ė Ch=MyDATEC\_Génération / Fr=MyDATEC\_Géne Emission: MyDATEC\_Appoint\_Emetteur Chaud Ė Ch=Appoint MyDATEC\_Génération Emission : Sèche Serviette\_Emetteur Chaud Ch=Sèche serviette\_Génération ECS: ECS\_Emetteur ECS F Lié à génération : ECS\_Génération Ventilation : MyDATEC\_Ventilation Lié à la CTA : MyDATEC\_CTA Liste des logements **CTA** CTA: MyDATEC\_CTA MyDATEC\_Génération MyDATEC RT200\_Générateur Til Appoint MyDATEC\_Génération Appoint MyDATEC\_Générateur L<sup>4</sup> Sèche serviette\_Génération Sèche serviette\_Générateur **T** ECS\_Génération ECS\_Générateur \* R ECS\_Stockage

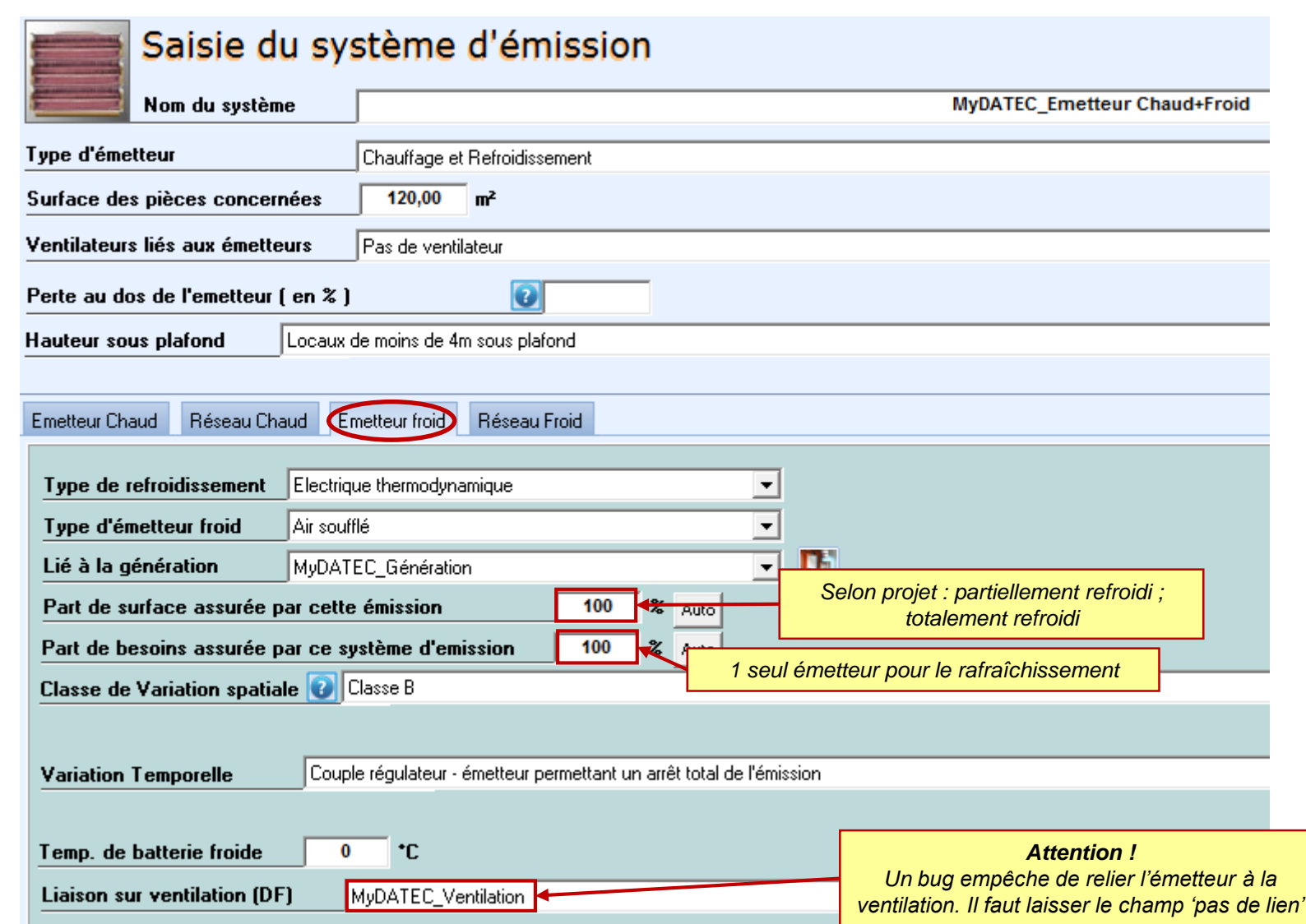

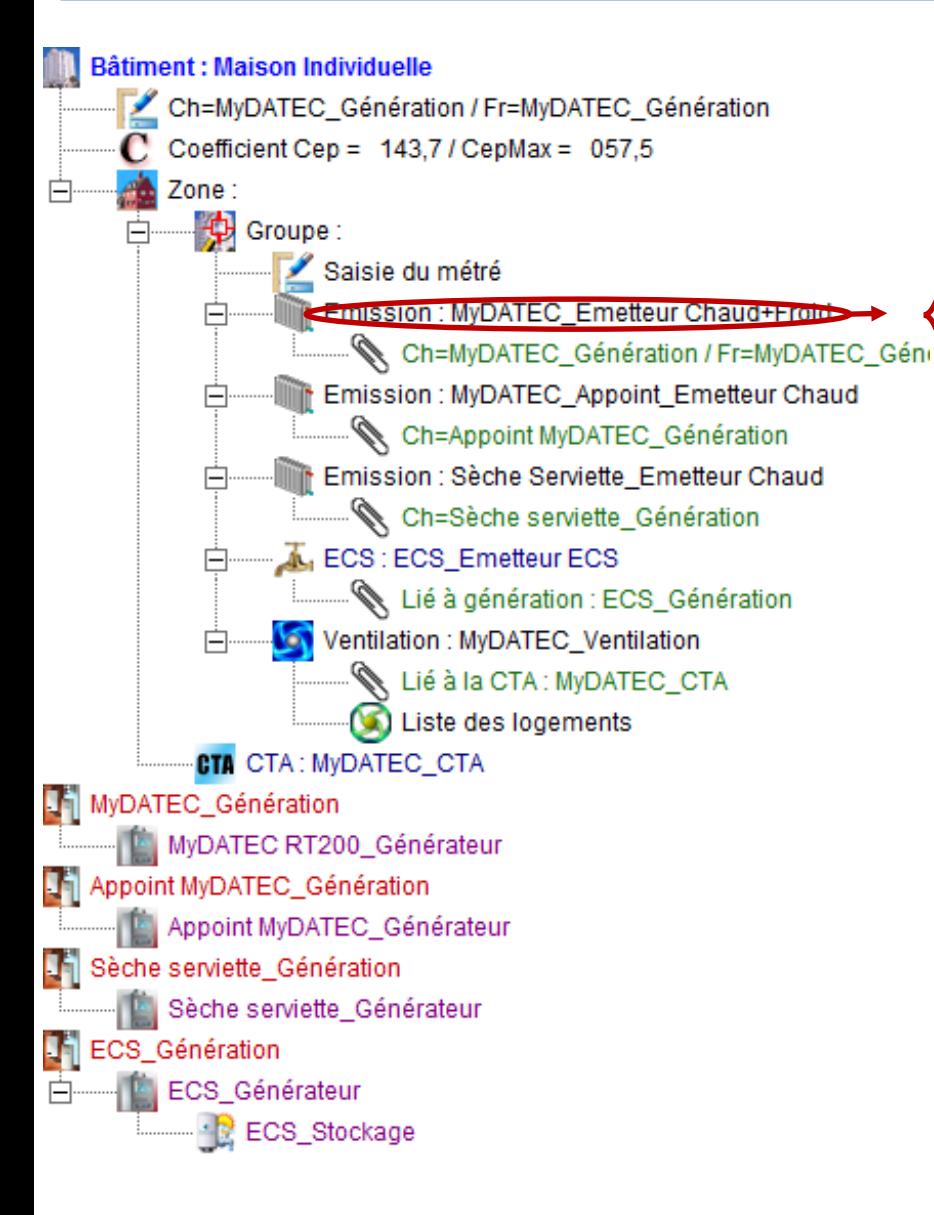

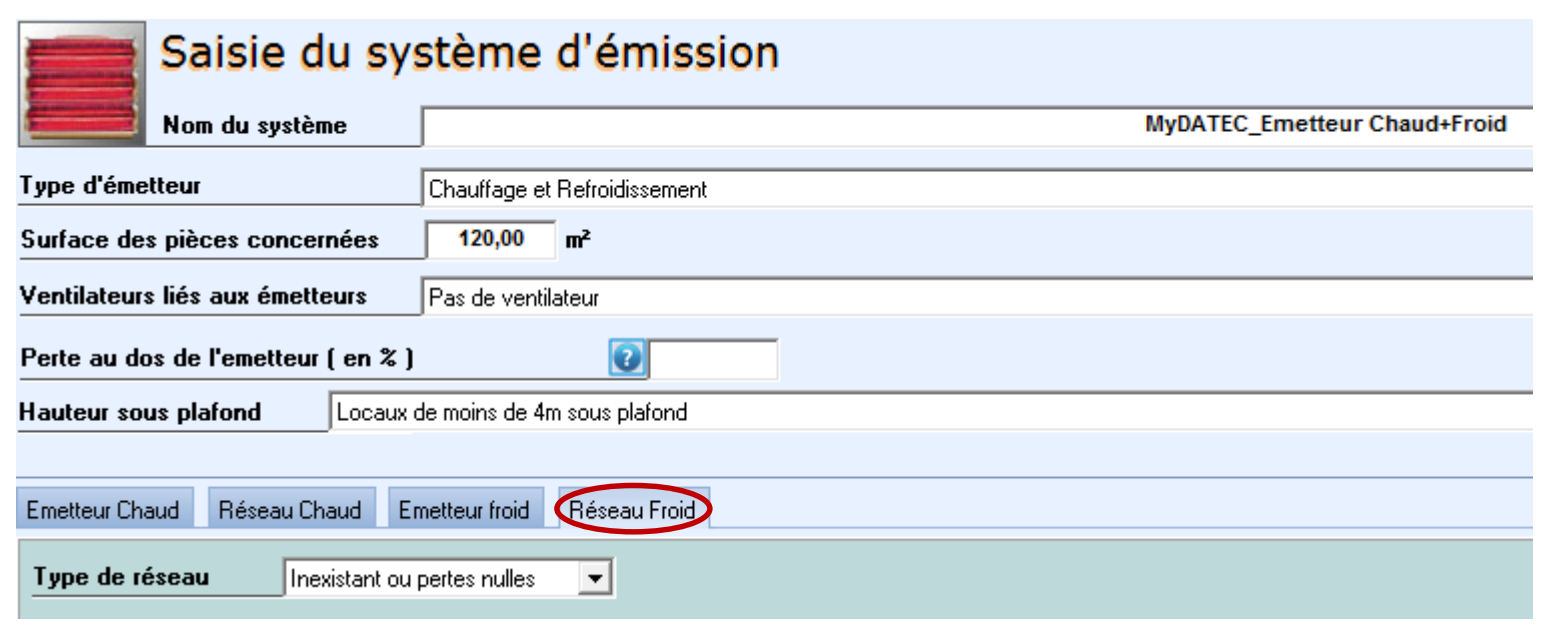

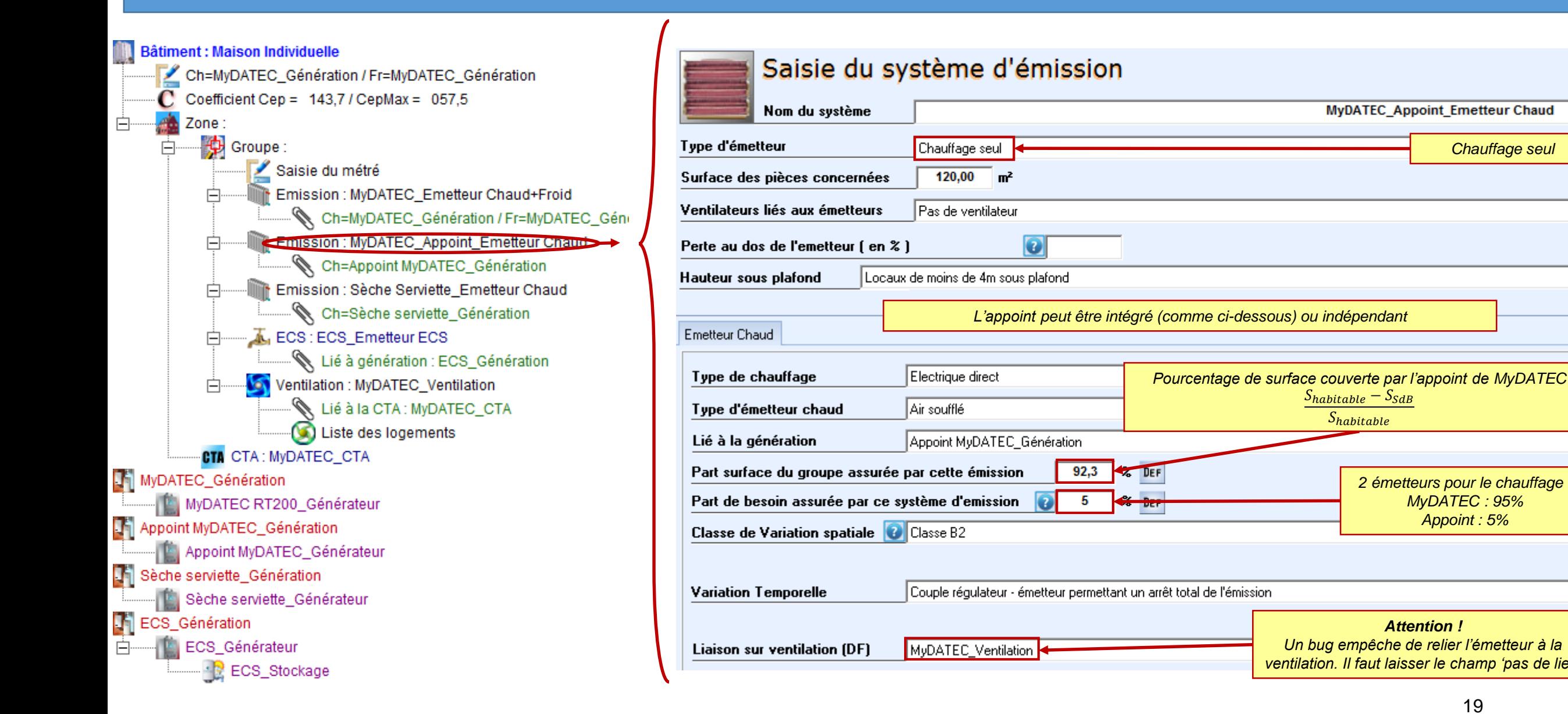

*Attention ! Un bug empêche de relier l'émetteur à la ventilation. Il faut laisser le champ 'pas de lien'*

*2 émetteurs pour le chauffage : MyDATEC : 95% Appoint : 5%*

 $S_{habitable} - S_{SdB}$ Shabitable

*Chauffage seul*

**MyDATEC Appoint Emetteur Chaud** 

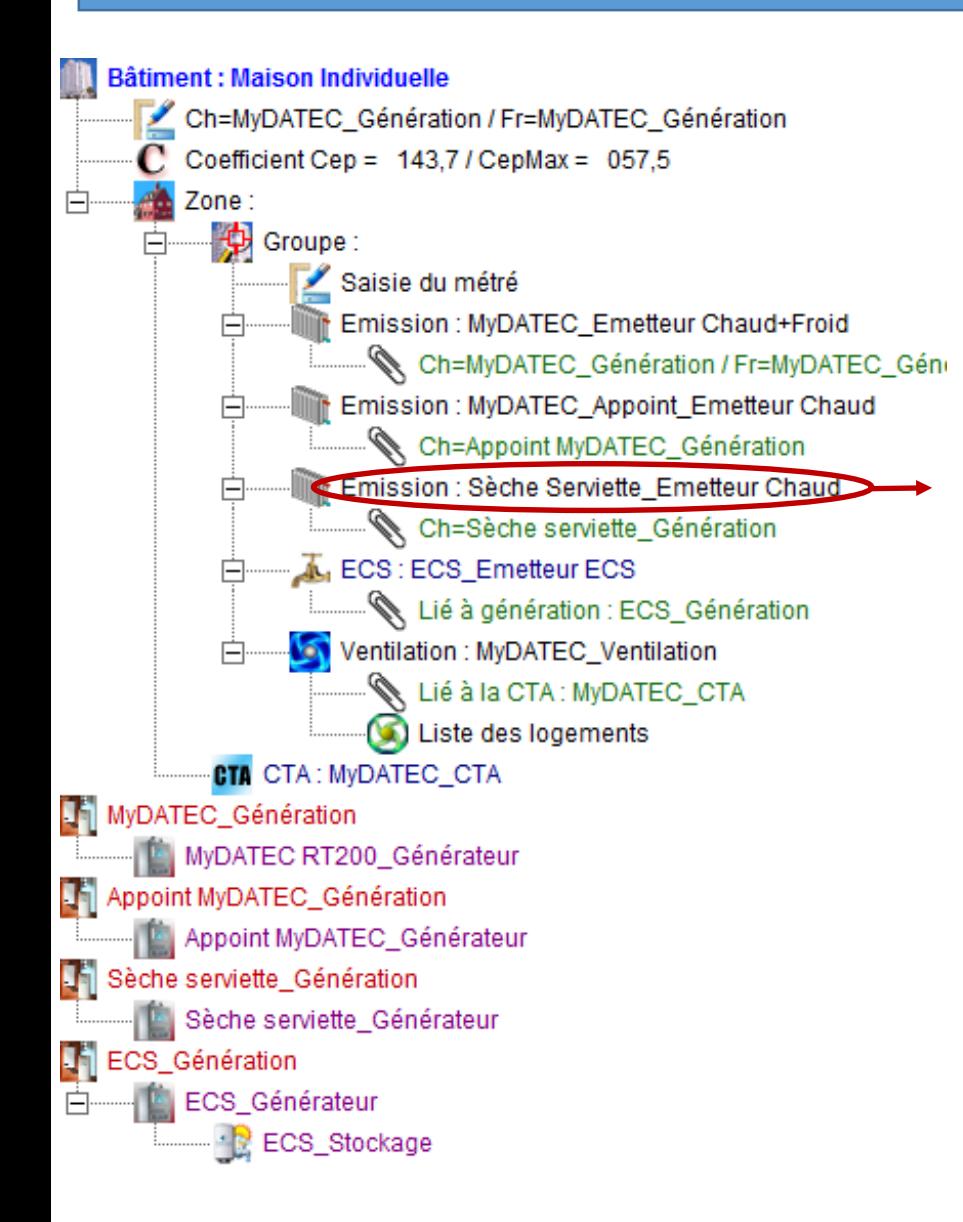

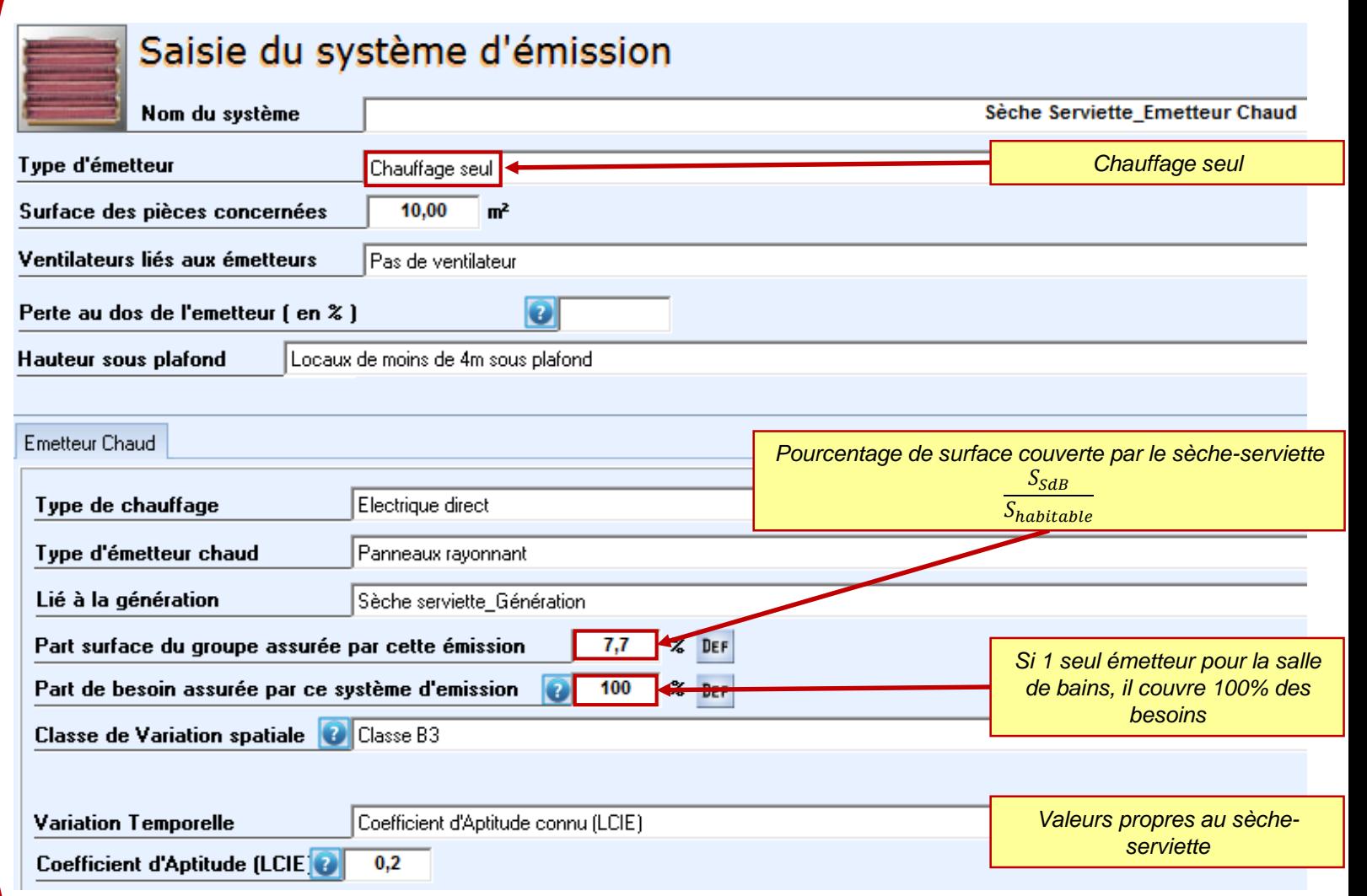

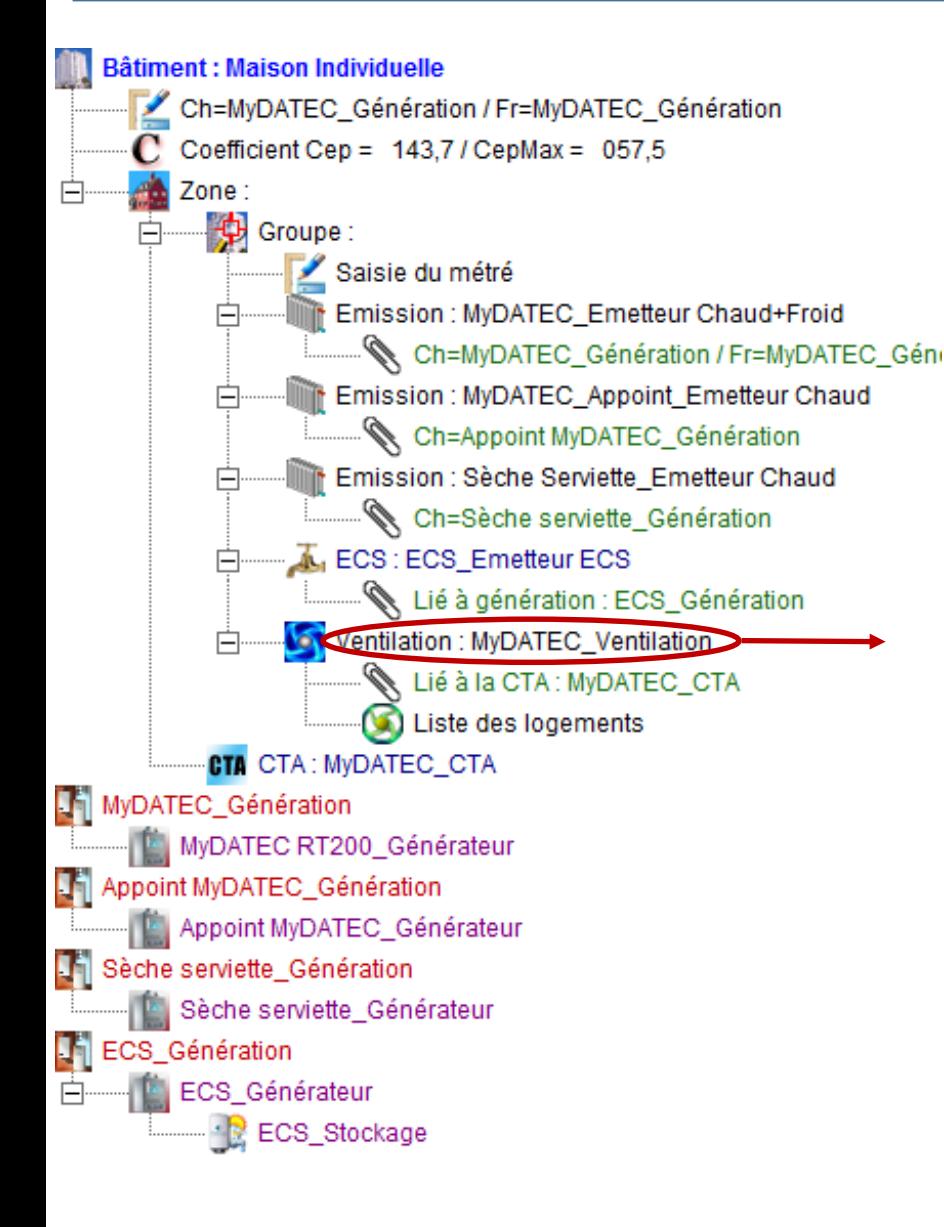

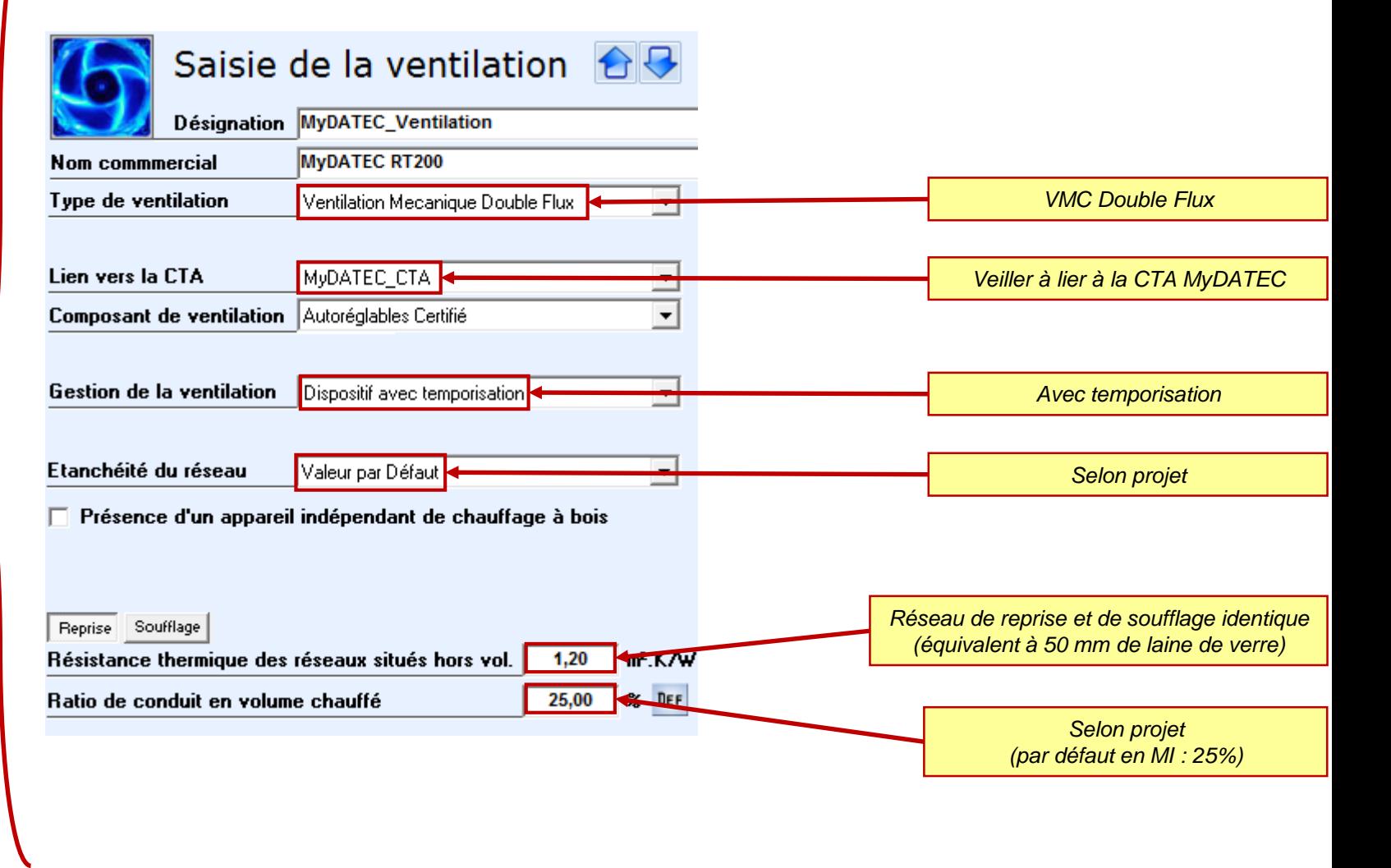

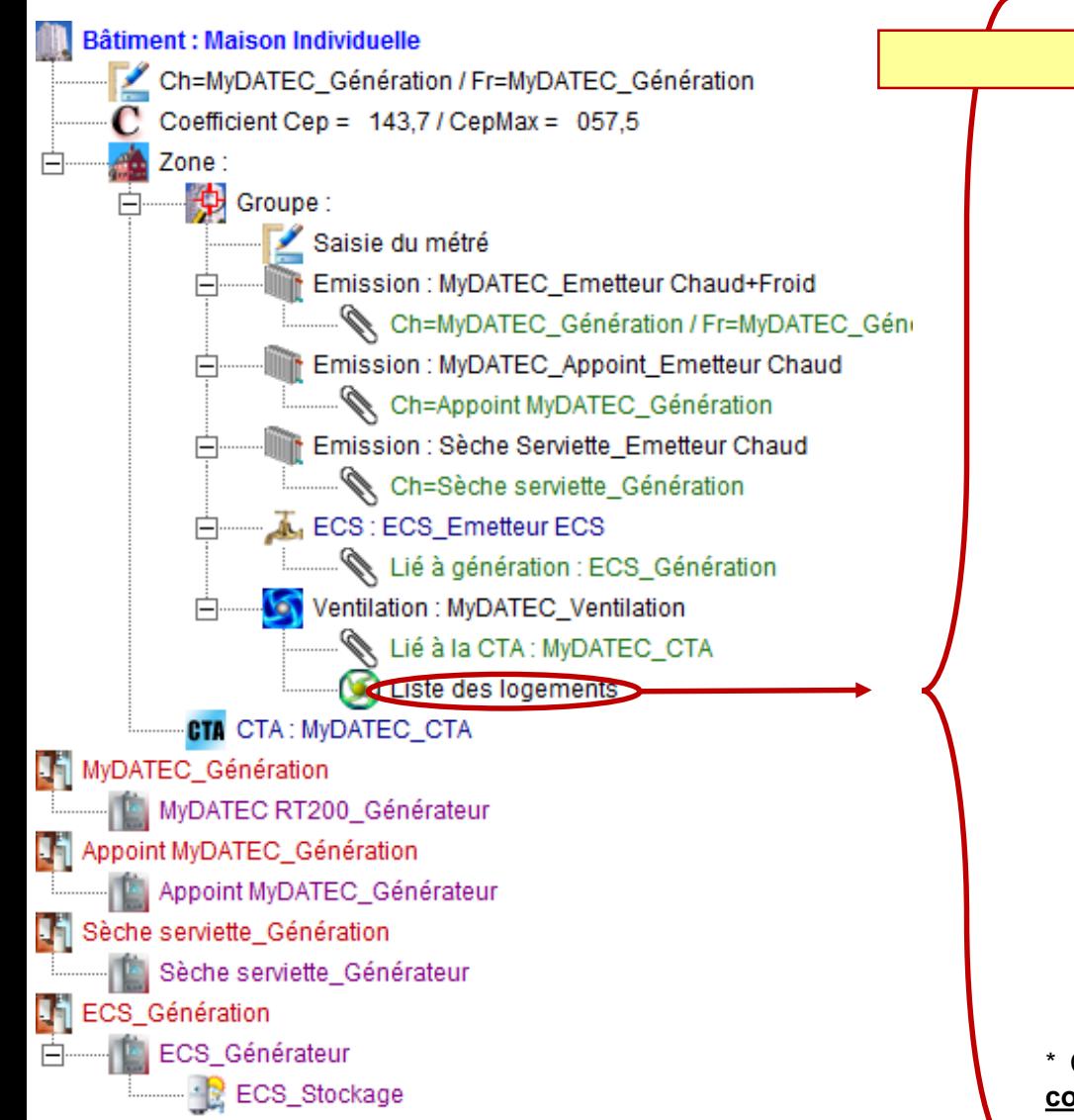

**Cet outil Excel « Choix machine » est téléchargeable avec ce [lien](http://www.mydatec.com/fr/reglementation/titrev-rt2012-vmc-thermodynamique/)**

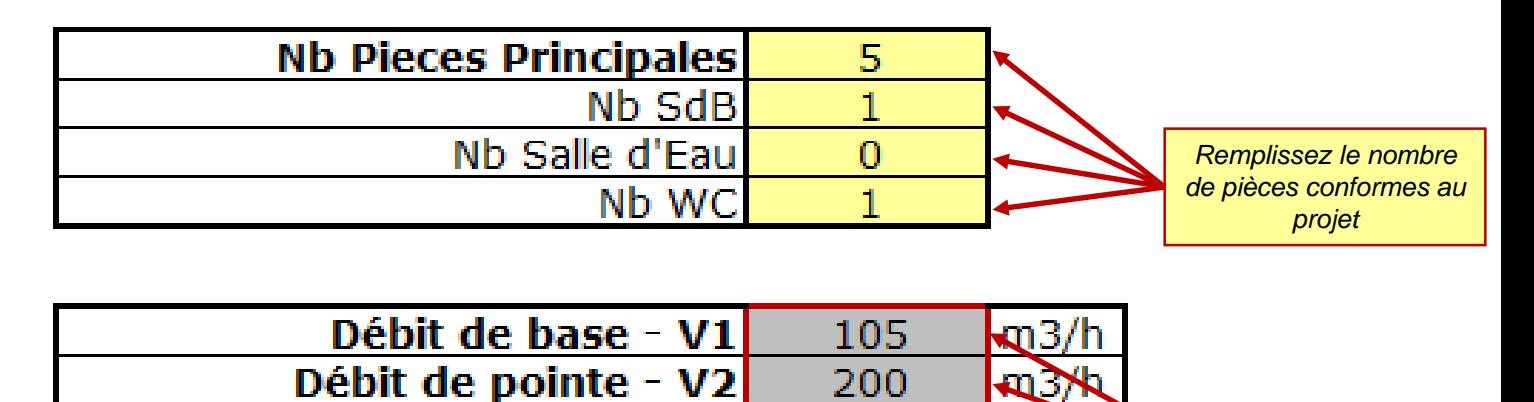

Modèle *Reportez ces 2 valeurs dans la page*  **SMART+ 200** *suivante*  ou SMART 200

\* Cet outil excel a pour unique but de vous faciliter la saisie, les débits à rentrer dans les calculs doivent être **conformes à l'arrêté de mars 82** (la réglementation française concernant l'aération des logements), En cas de doute, reportez vous au texte officiel.

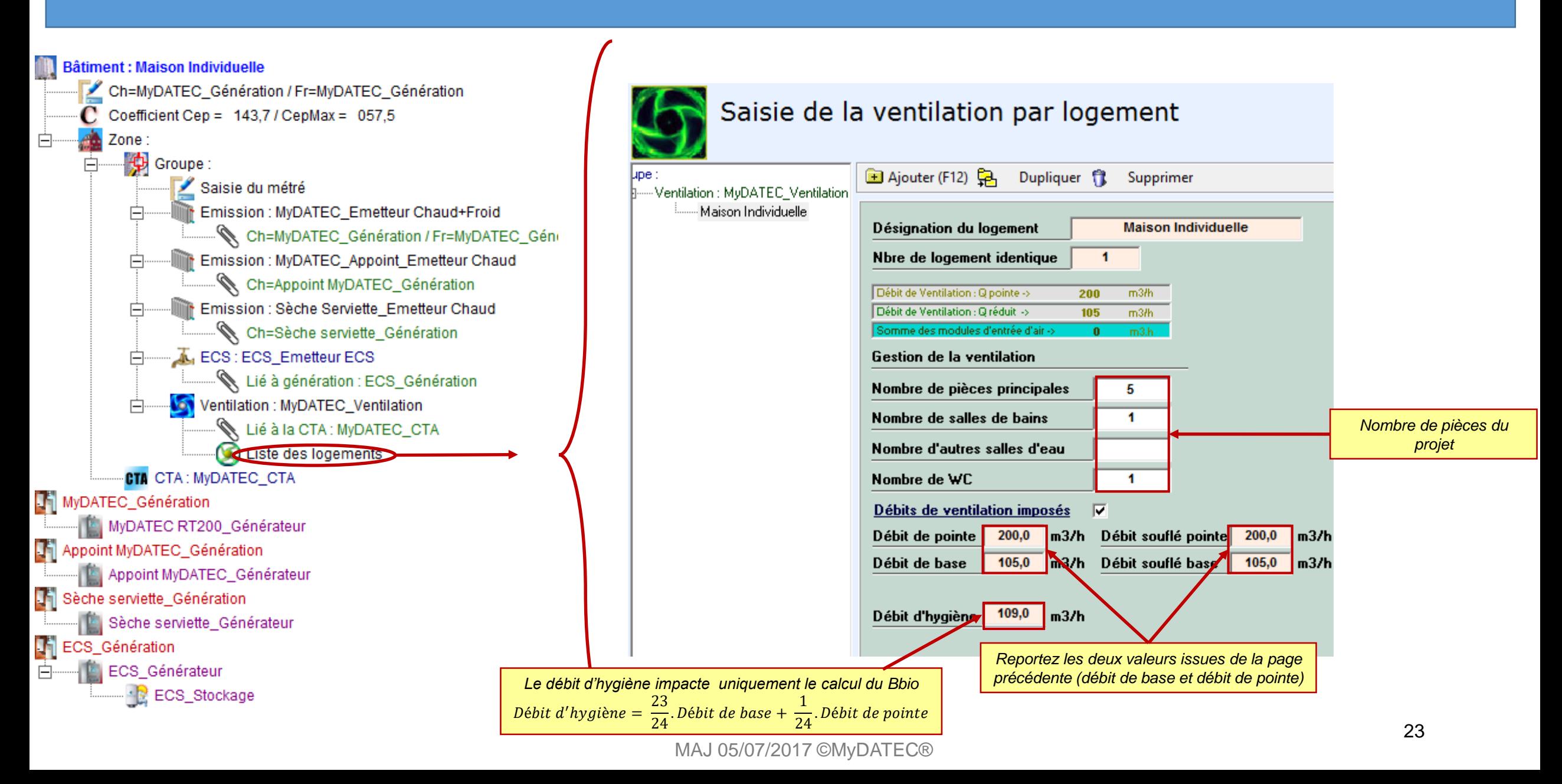

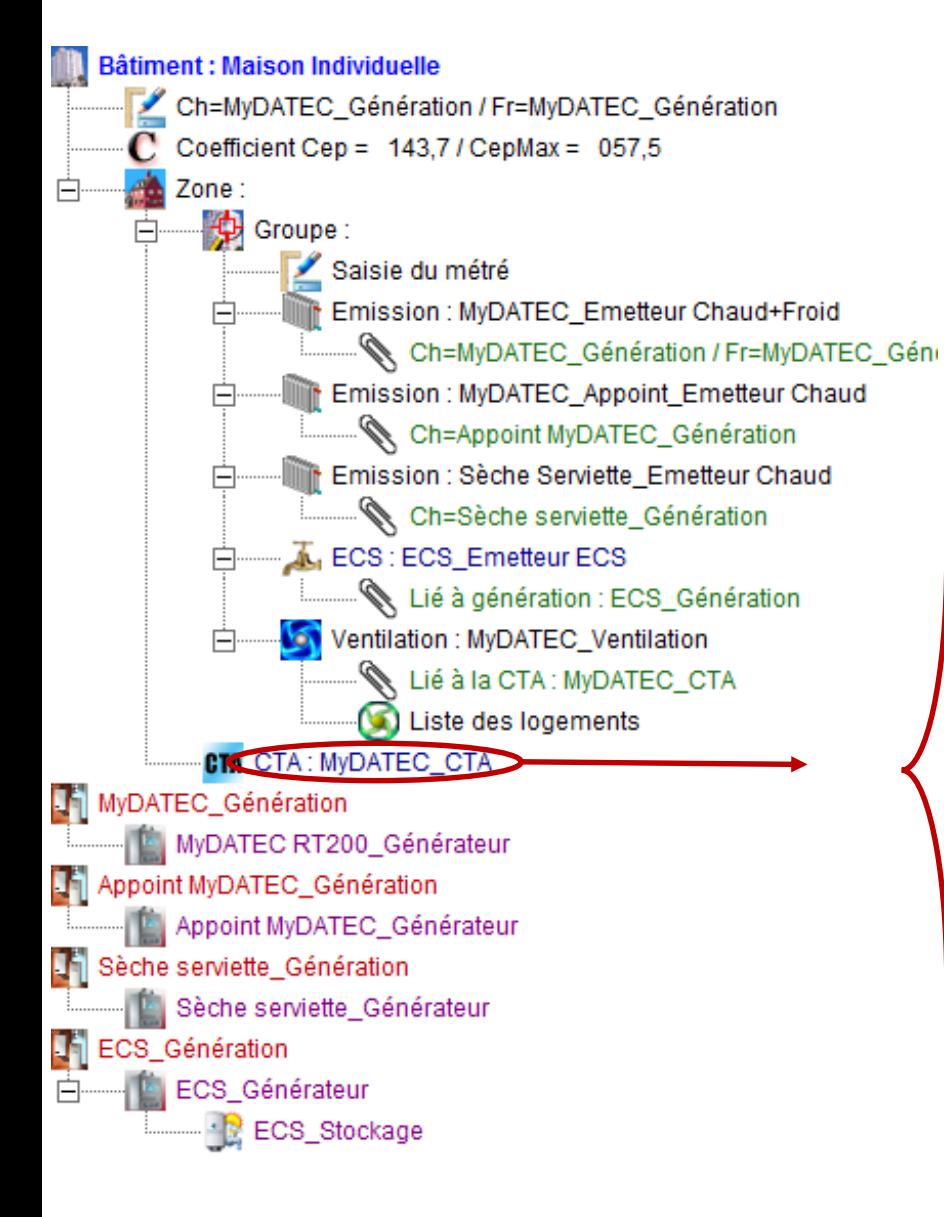

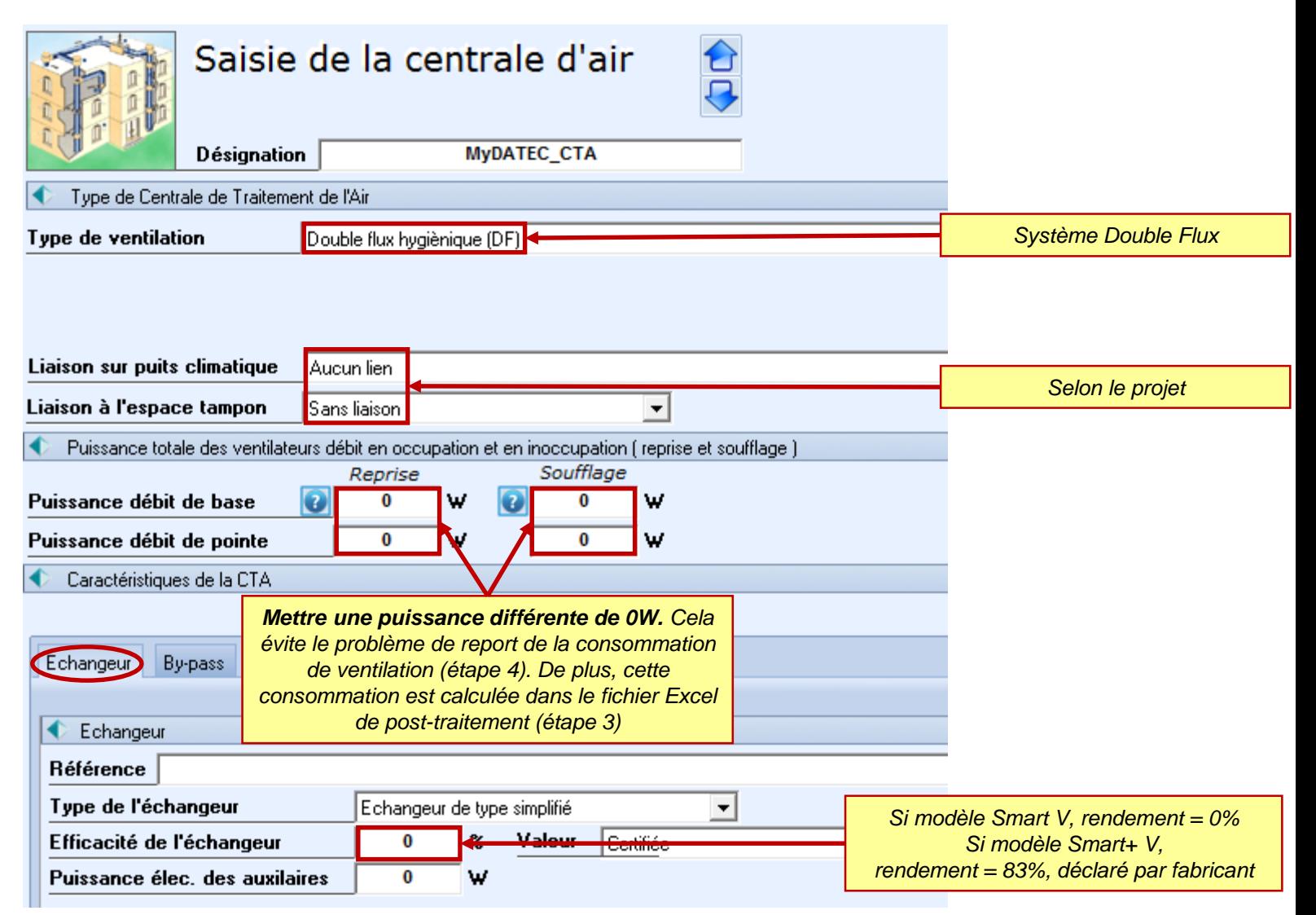

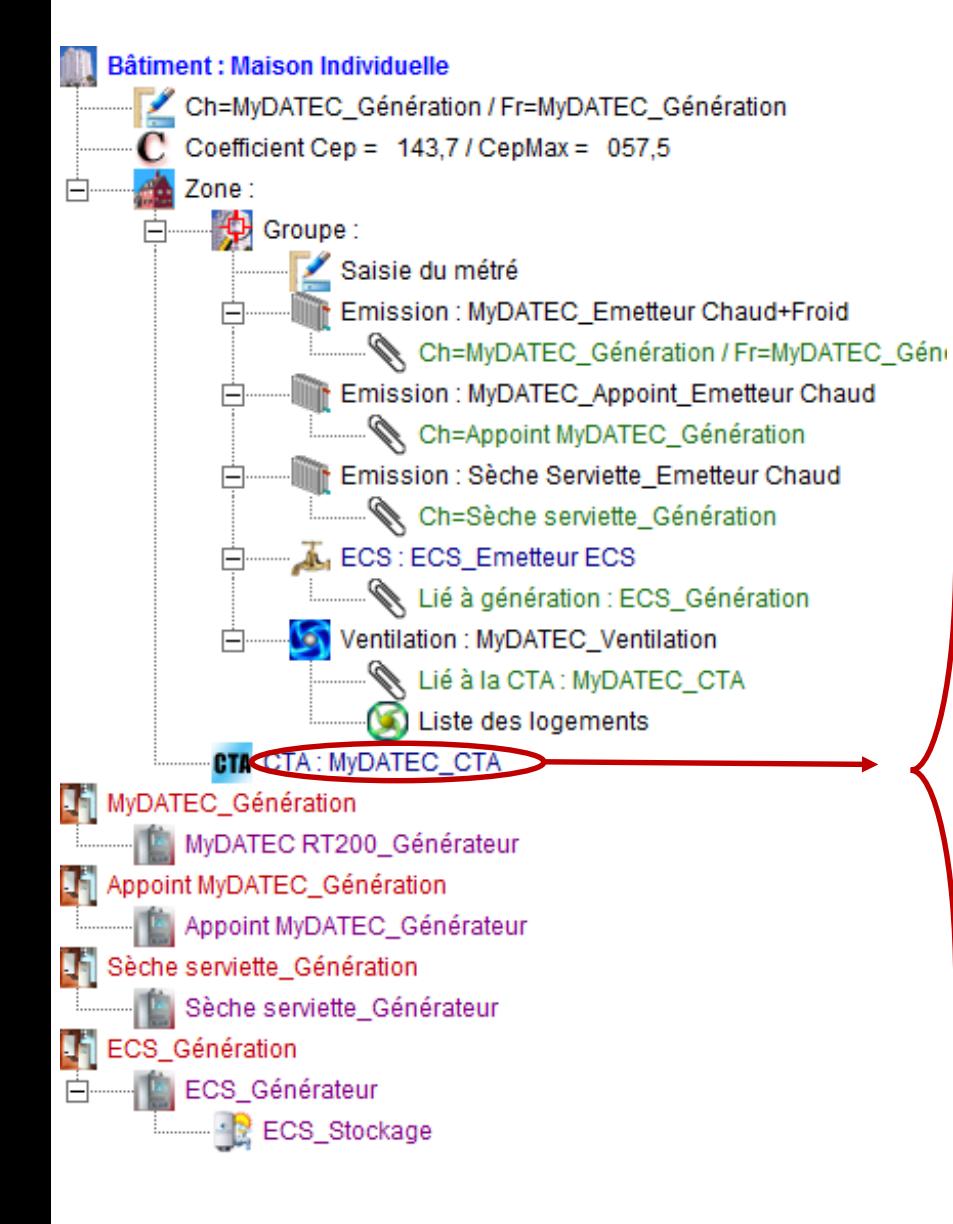

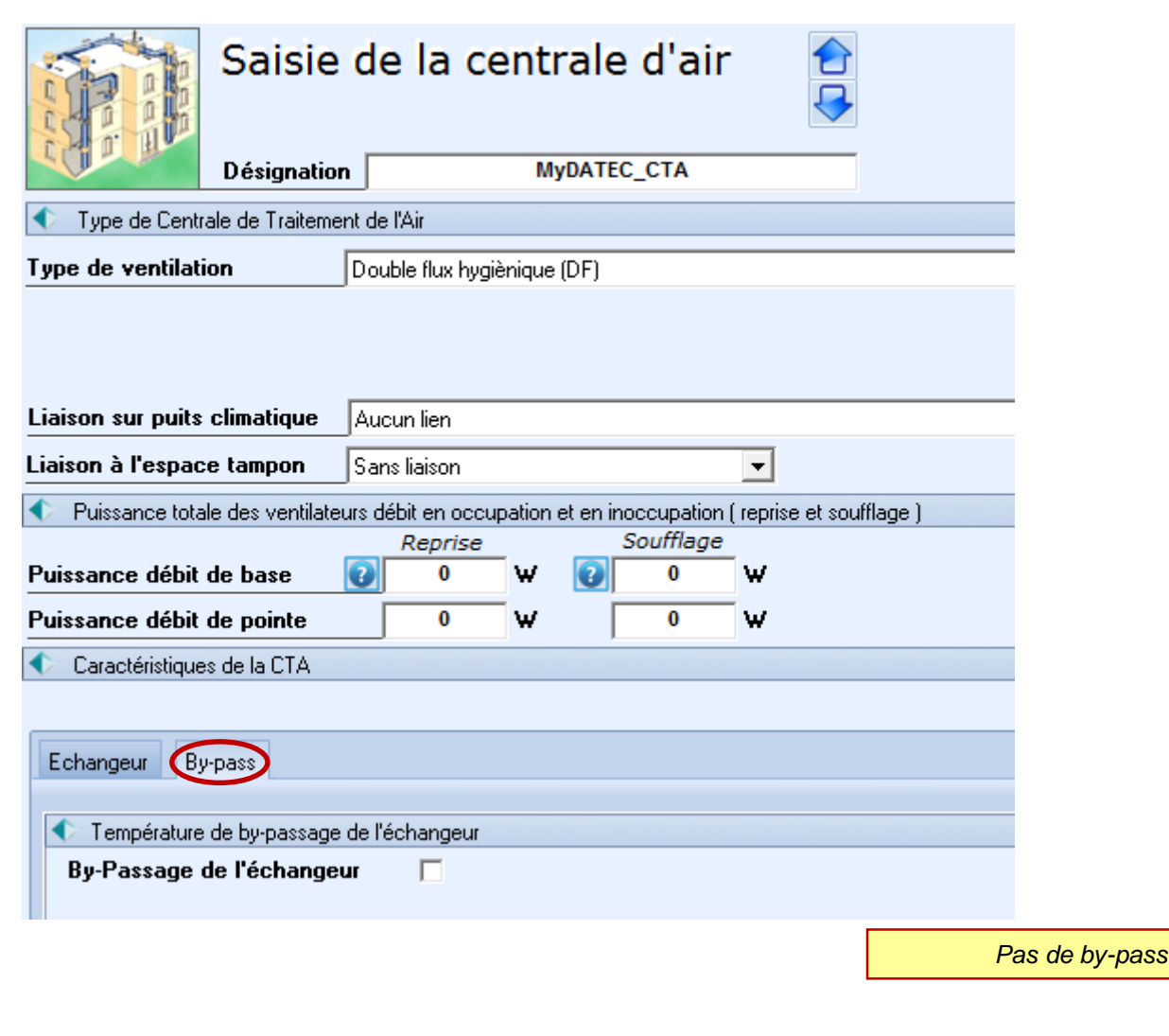

### **ETAPE 2 : DETERMINATION DES BESOINS**

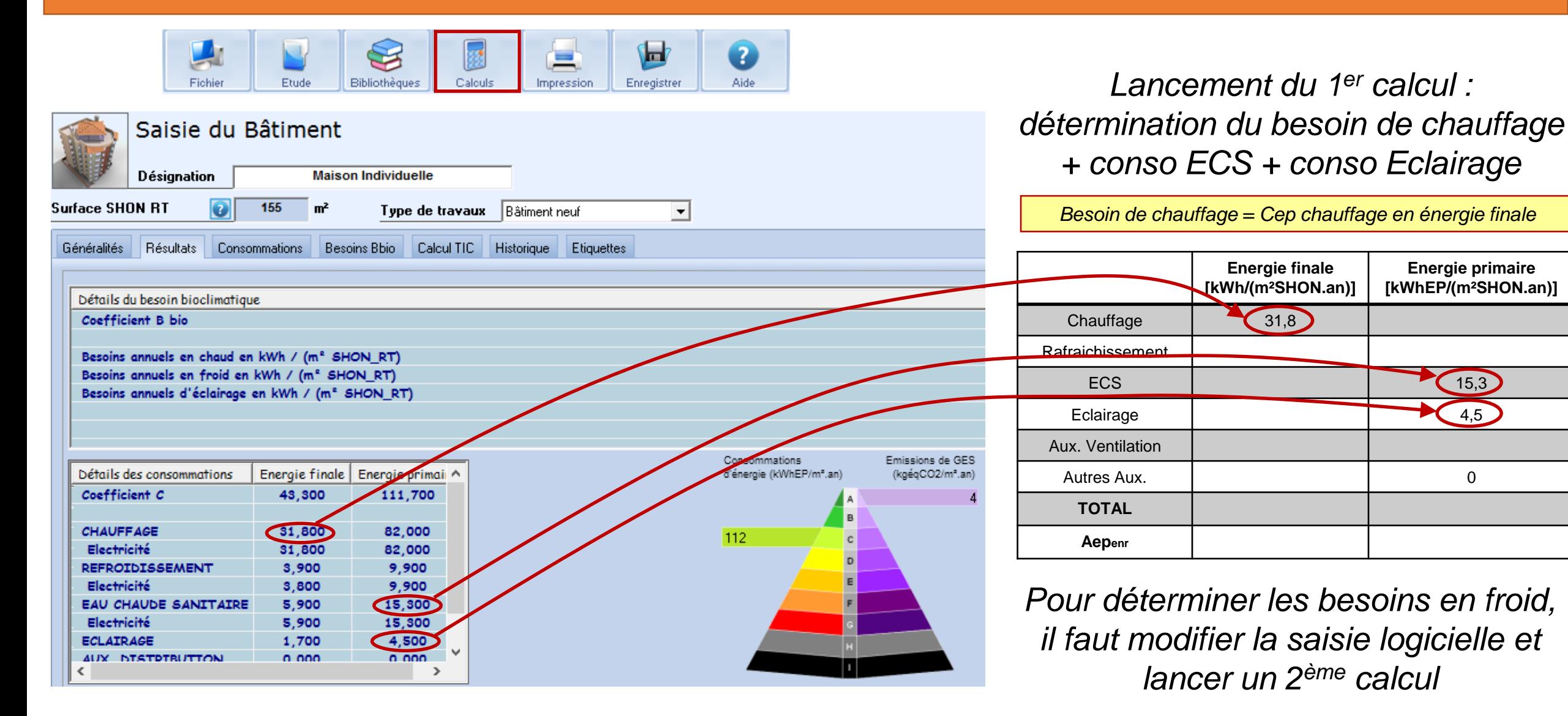

MAJ 05/07/2017 ©MyDATEC®

**Energie primaire [kWhEP/(m²SHON.an)]**

**Energie finale [kWh/(m²SHON.an)]**

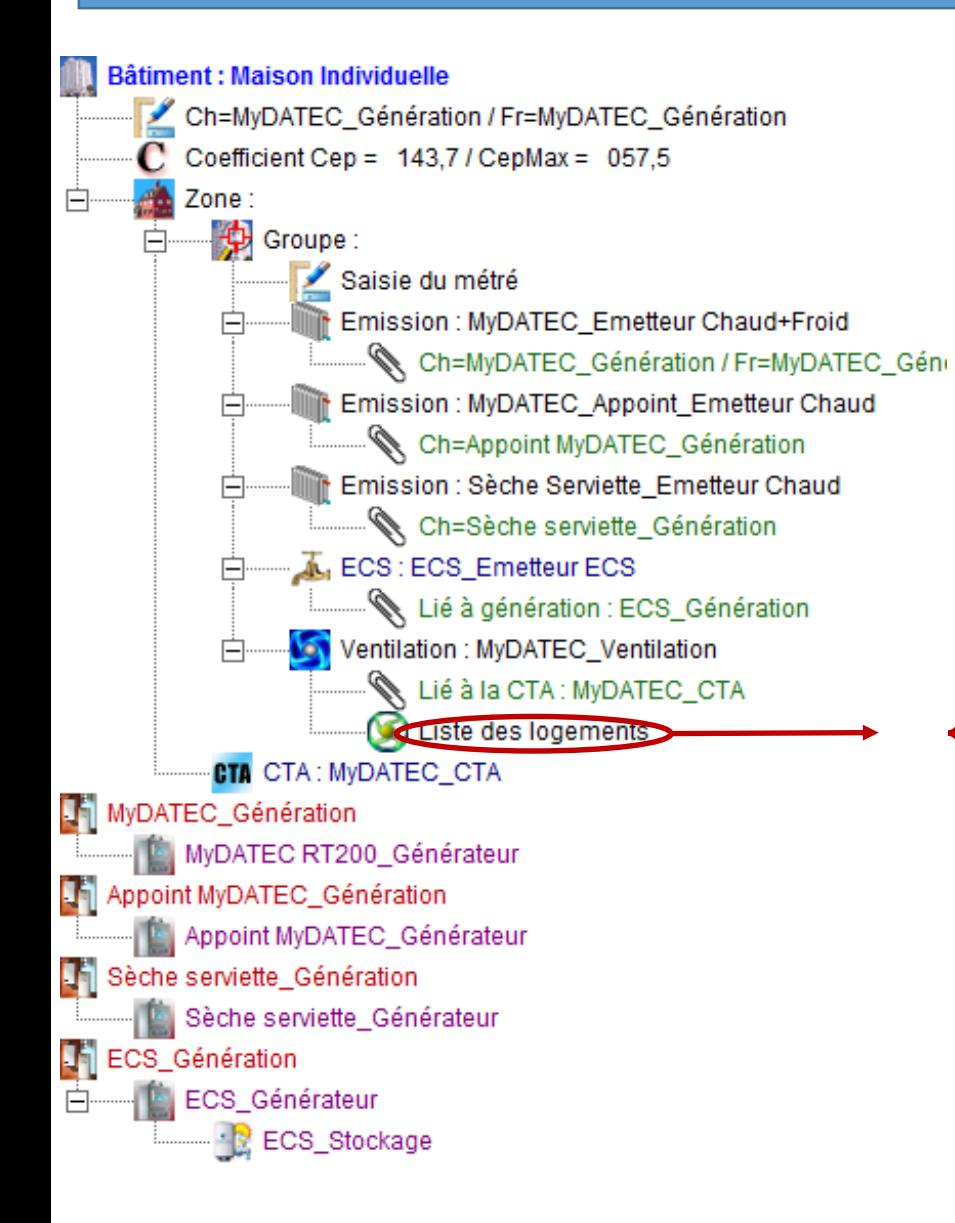

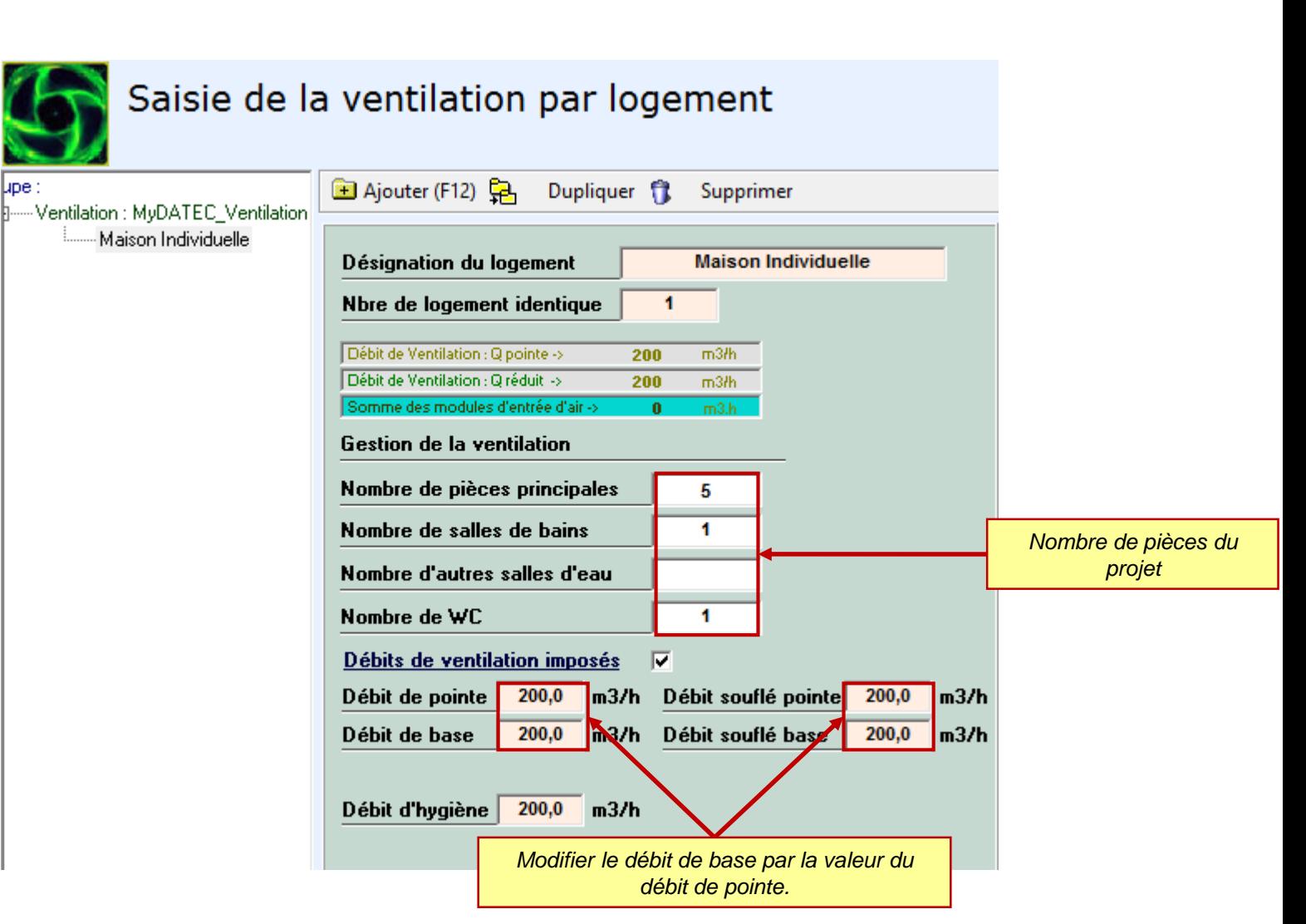

lipe :

## **ETAPE 2 : DETERMINATION DES BESOINS**

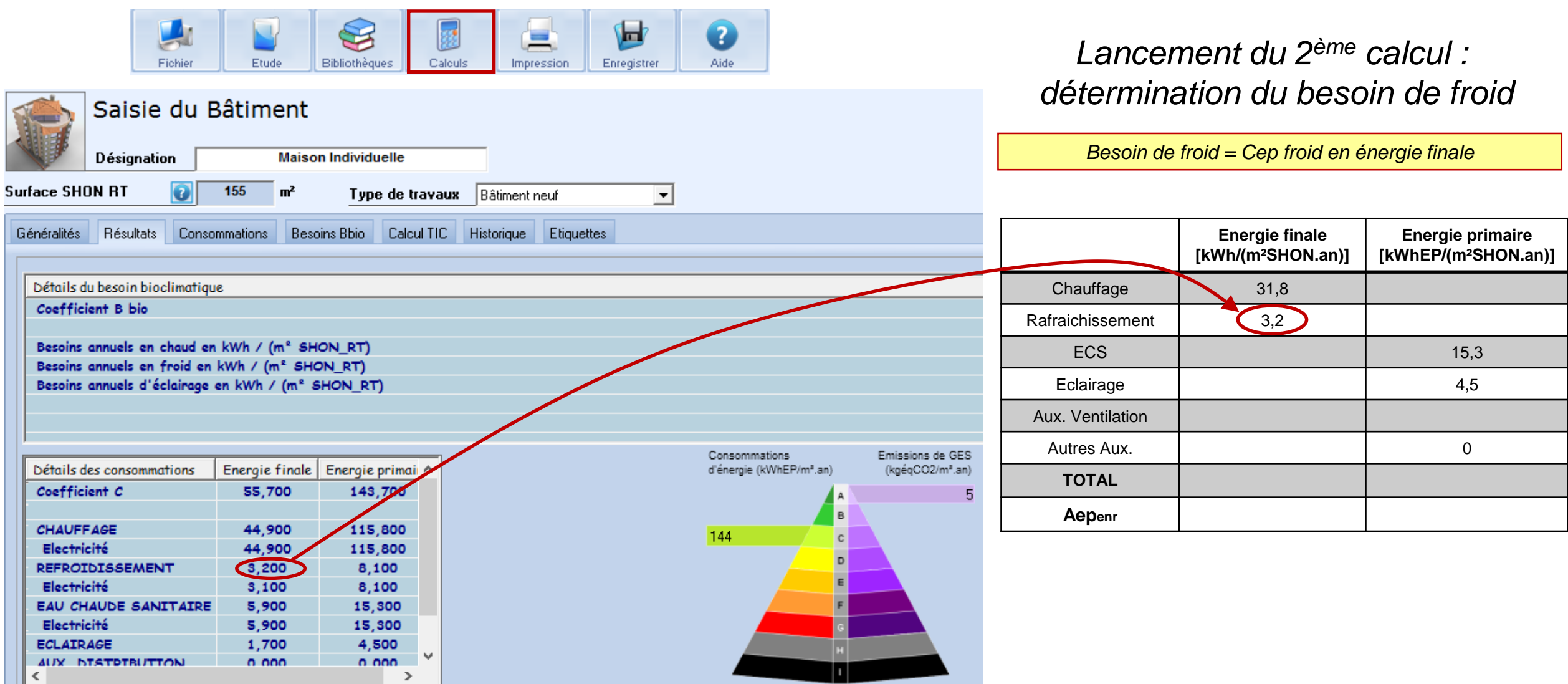

#### **ETAPE 3 : POST-TRAITEMENT AVEC FICHIER EXCEL**

Bâtiment : Maison Individuelle Coefficient Bbio =  $52,2$  / BbioMax =  $69,5$  $C$  Coefficient Cep = 053,0 / CepMax = 057,5 Titre V : Système MyDATEC Zone: Ė  $\frac{1}{2}$  Groupe : Ė Saisie du métré Emission : MyDATEC\_Emetteur Chaud+Froi Ch=MyDATEC\_Génération / Fr=MyDA Emission : MyDATEC\_Appoint\_Emetteur Ch Ch=Appoint MyDATEC\_Génération Emission : Sèche Serviette\_Emetteur Chaue Ch=Sèche serviette\_Génération ECS: ECS\_Emetteur ECS 白 Lié à génération : ECS\_Génération Ventilation : MyDATEC\_Ventilation Lié à la CTA : MyDATEC\_CTA Liste des logements **CTA** CTA: MyDATEC\_CTA MyDATEC\_Génération MyDATEC RT200\_Générateur Appoint MyDATEC\_Génération ш Appoint MyDATEC\_Générateur M Sèche serviette\_Génération Sèche serviette\_Générateur FileCS\_Génération **ECS\_Générateur** Ė-+ <mark>☆</mark> ECS\_Stockage

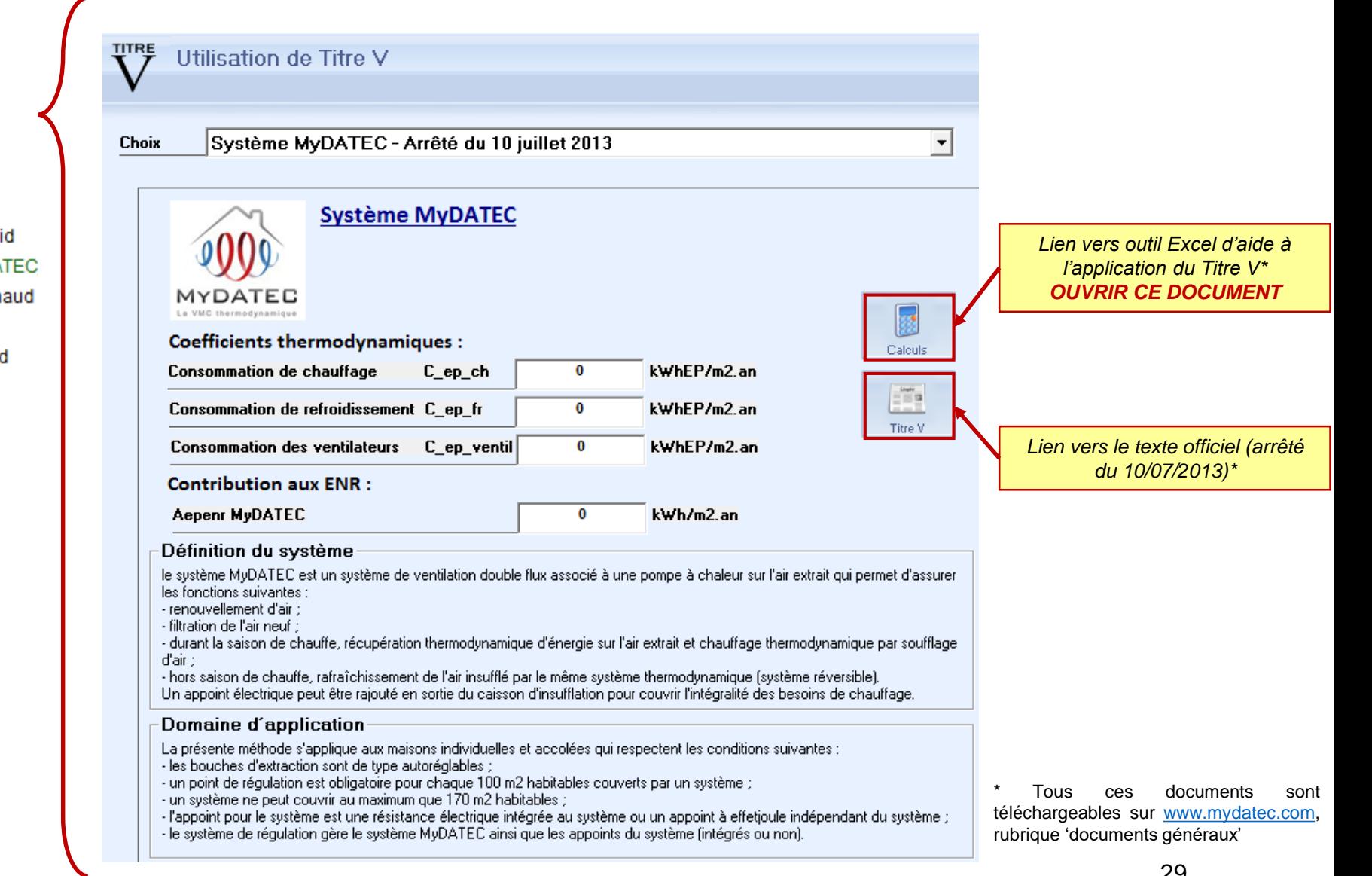

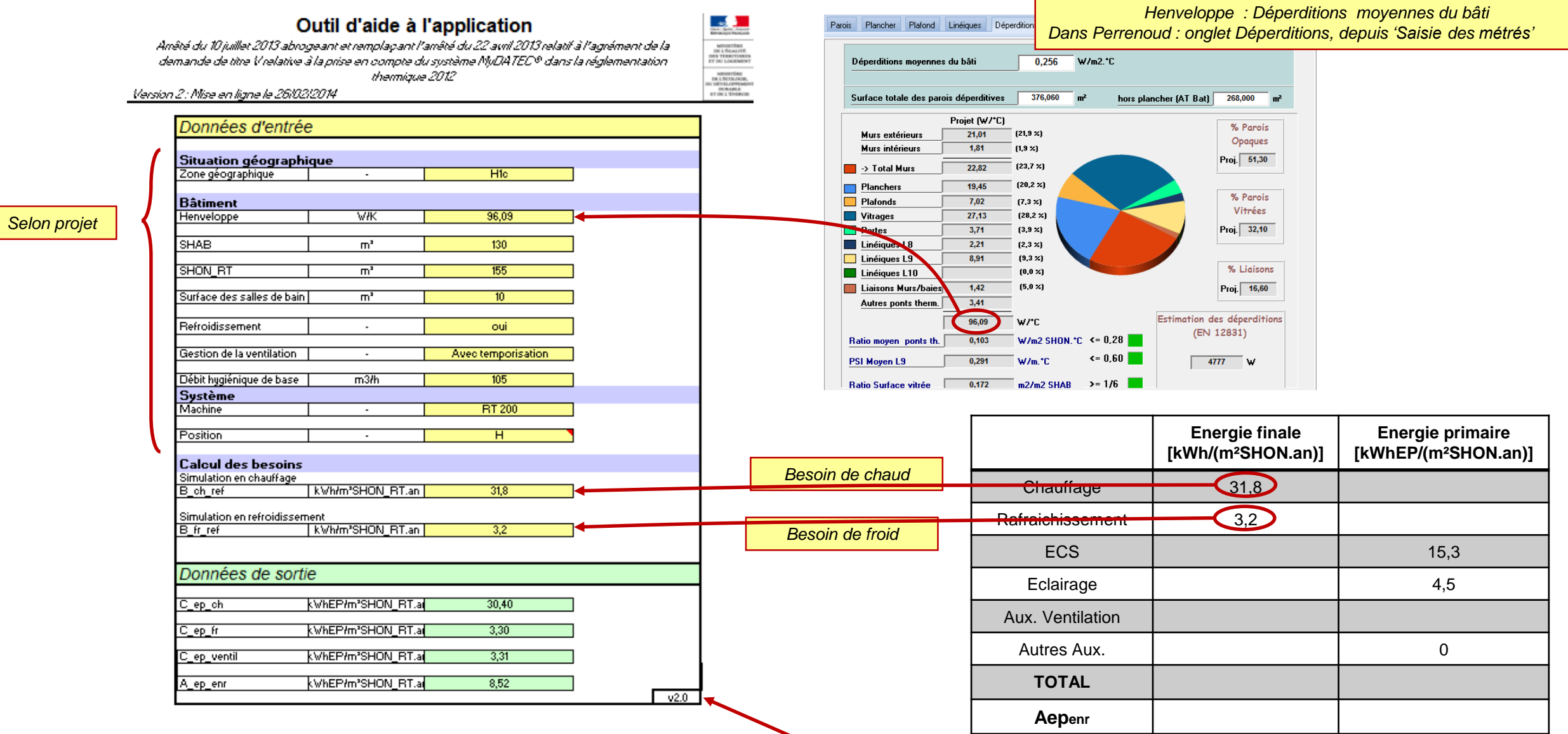

Si vous ouvrez l'outil Excel par un autre lien, assurez vous que vous disposez de la bonne version: VERSION 2 MaJ du 26/02/14 (téléchargeable sur [www.mydatec.com](http://www.mydatec.com/fr/reglementation/titrev-rt2012-vmc-thermodynamique/))

#### Outil d'aide à l'application

**ANGELES<br>
MEDICINE<br>
MEDICINE<br>
MEDICINE<br>
DEL COLOGNERY<br>
DEL COLOGNERY<br>
DEL COLOGNERY<br>
DEL COLOGNERY<br>
DEL COLOGNERY<br>
DEL COLOGNERY<br>
DEL COLOGNERY<br>
DEL COLOGNERY<br>
DEL COLOGNERY<br>
DEL COLOGNERY<br>
DEL COLOGNERY** 

Amêté du 10 juillet 2013 abrogeant et remplayant l'amèté du 22 avril 2013 relatif à l'agrément de la<br>demande de titre V relative à la prise en compte du système NyDATEC® dans la réglementation<br>thermique 2012

Version 2: Mise en ligne le 26/02/2014

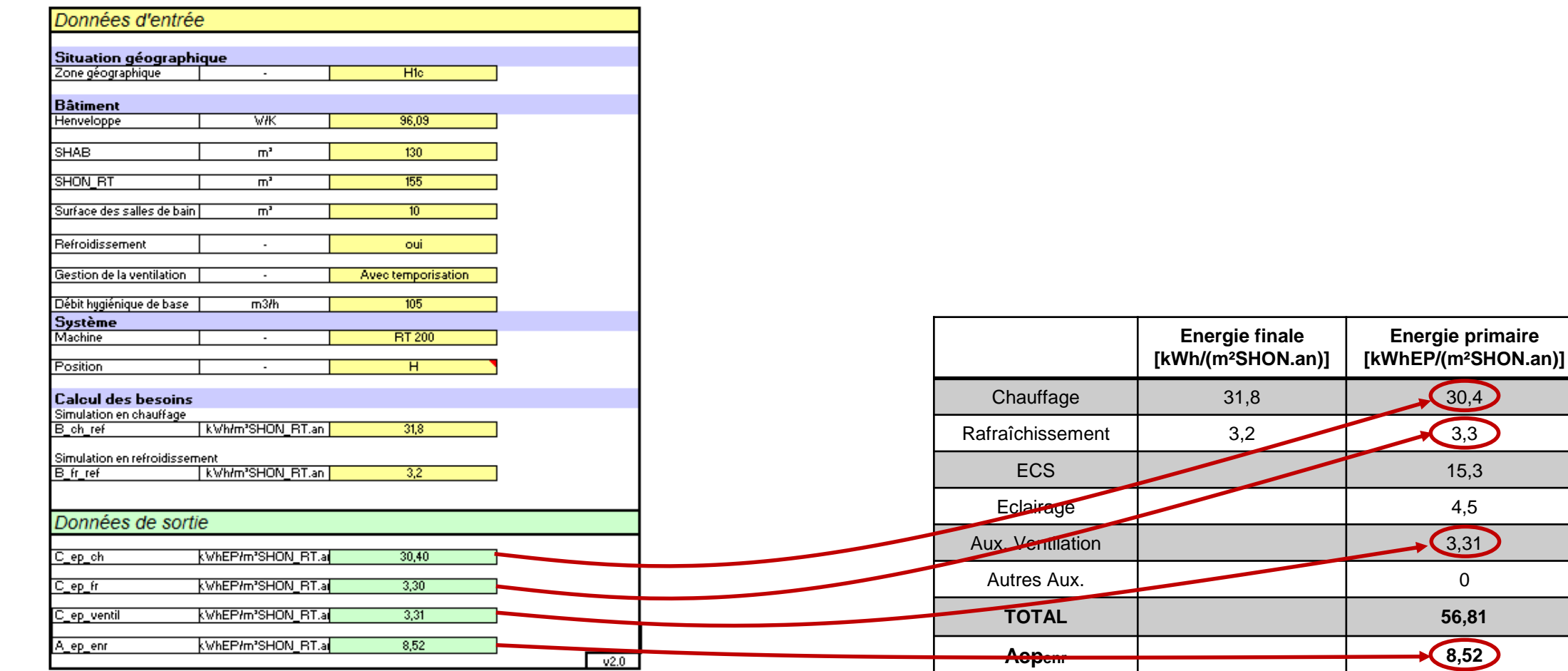

### **ETAPE 4 : SYNTHESE DES CONSOMMATIONS**

Ė

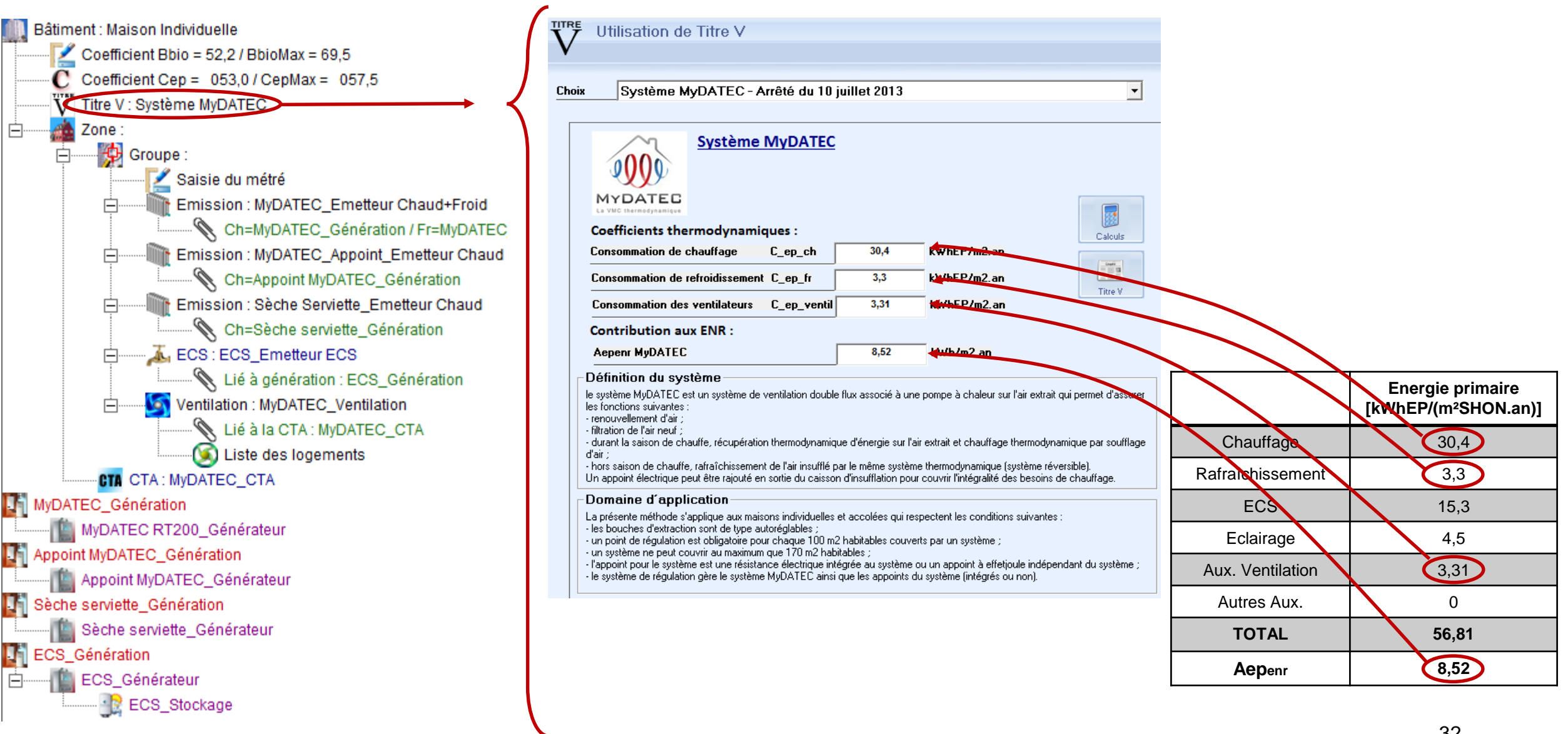

### **ETAPE 4 : SYNTHESE DES CONSOMMATIONS**

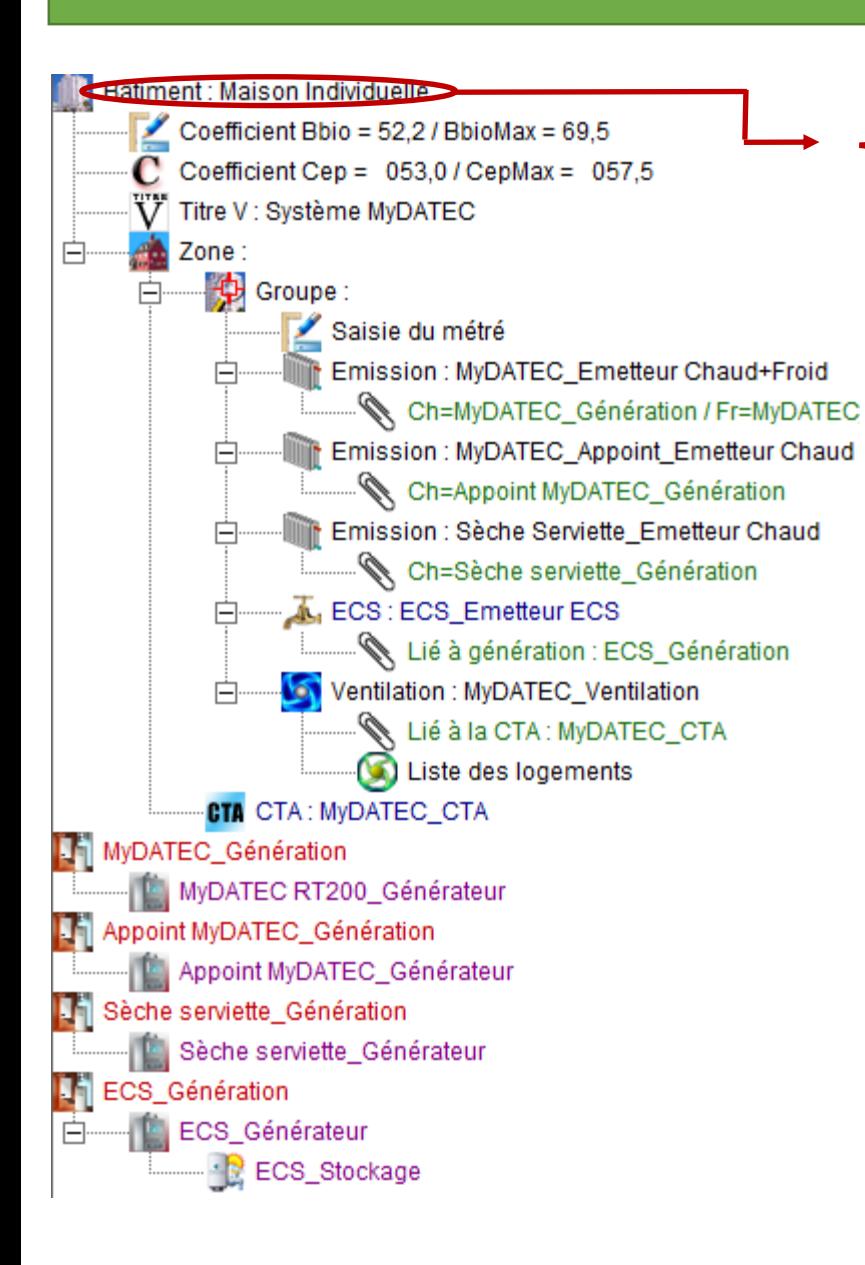

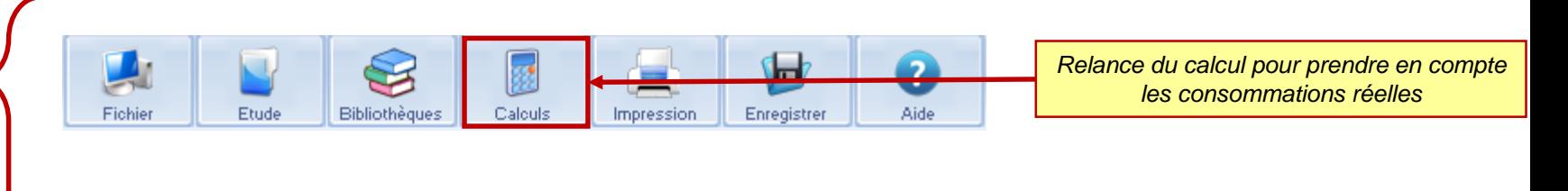

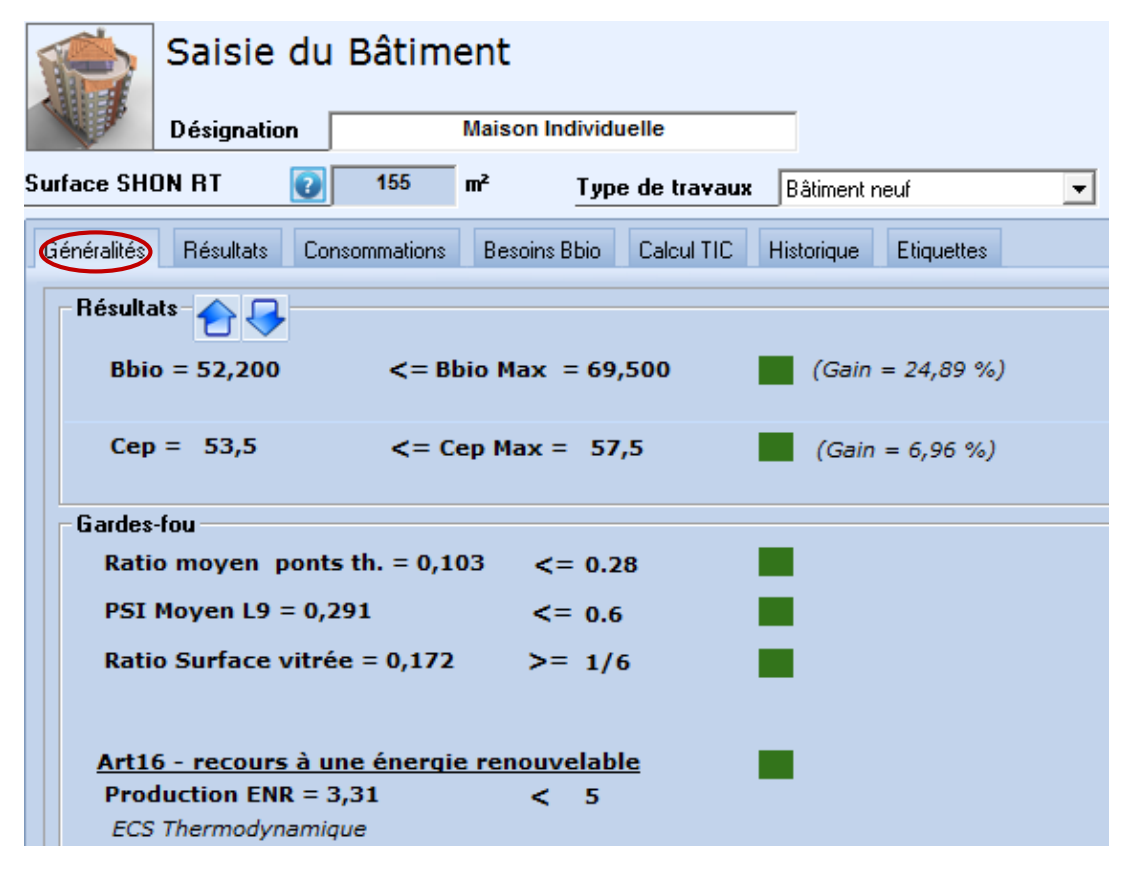

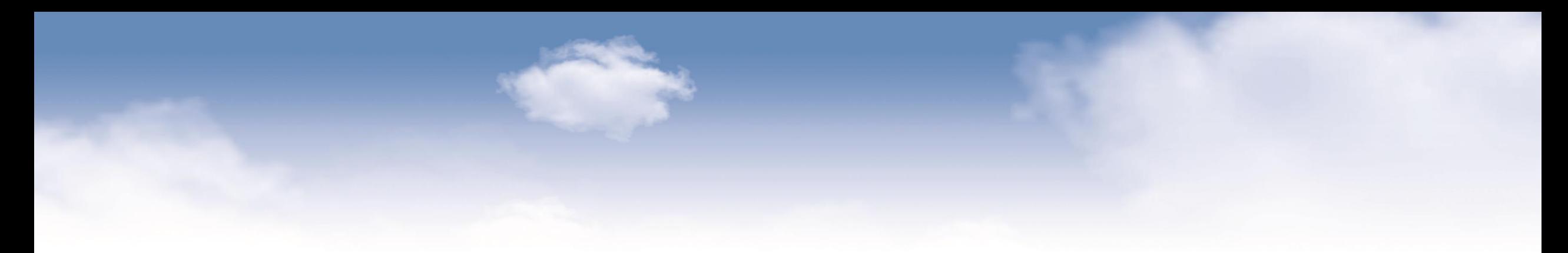

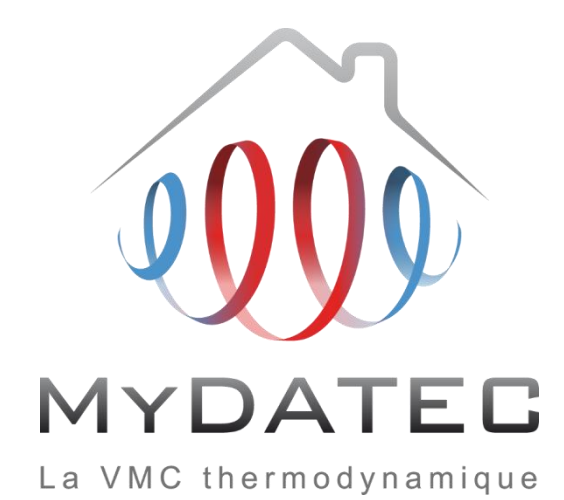

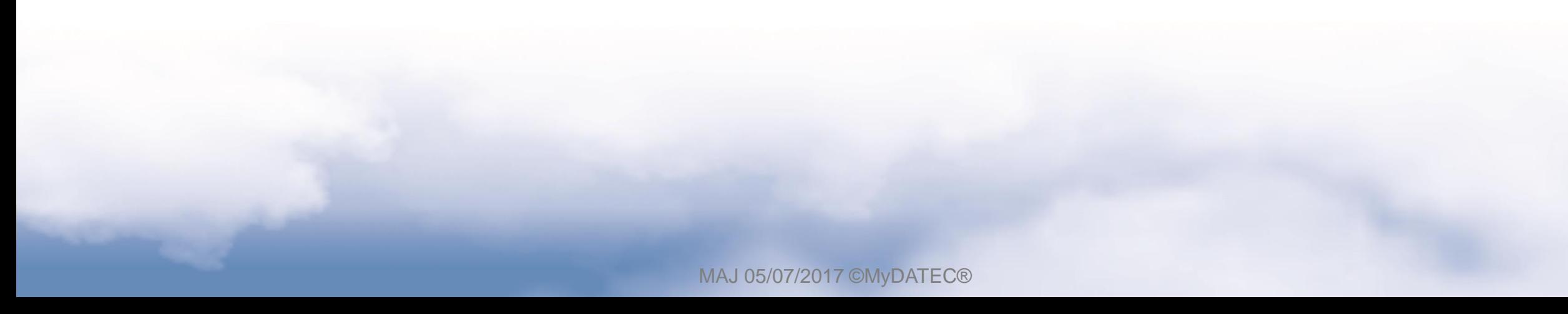